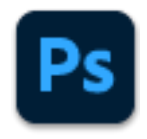

## Table of Contents

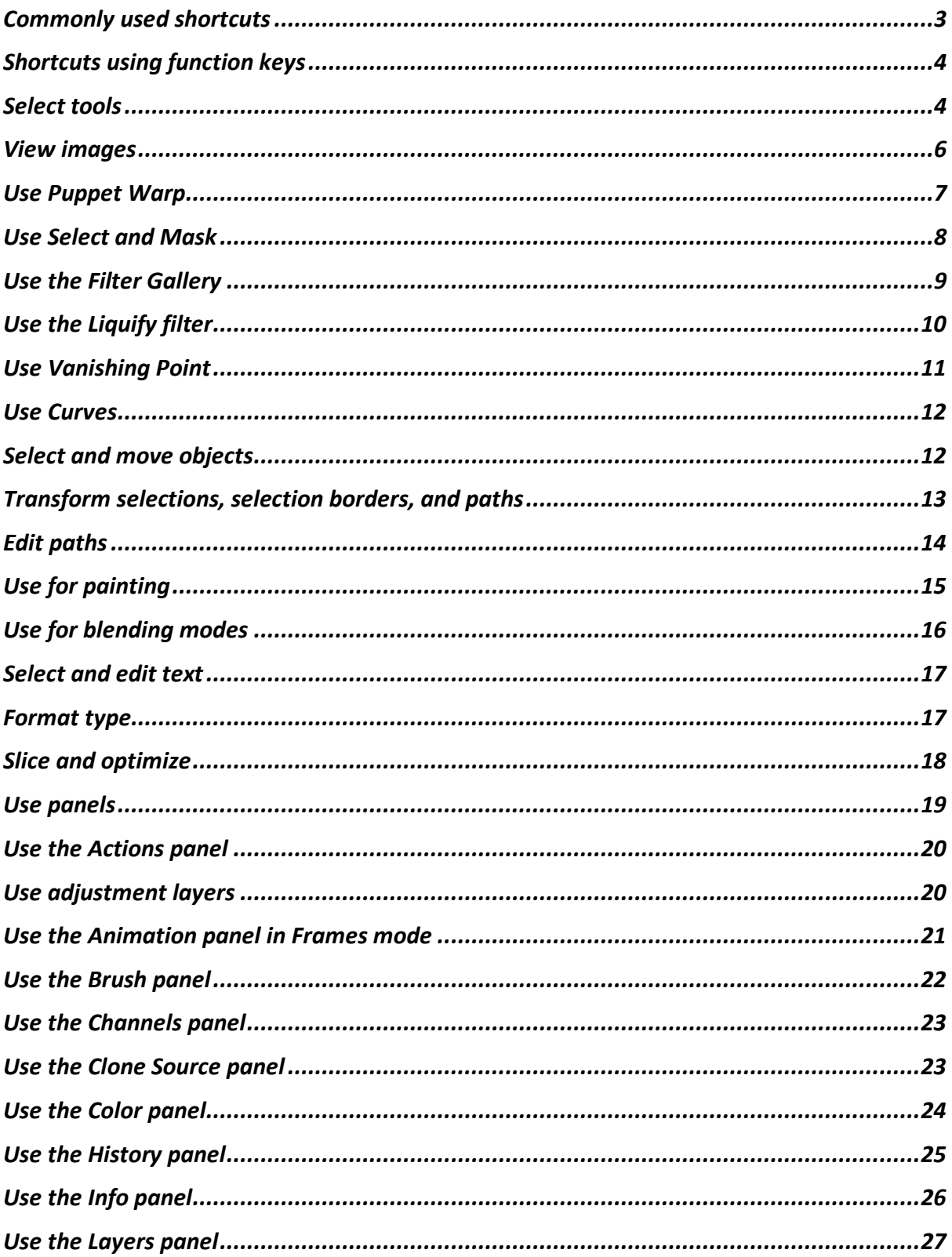

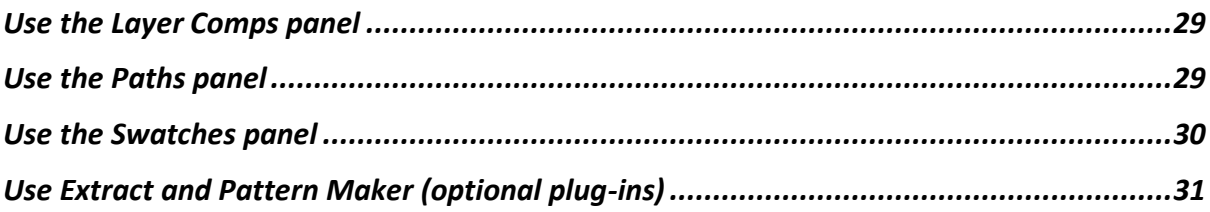

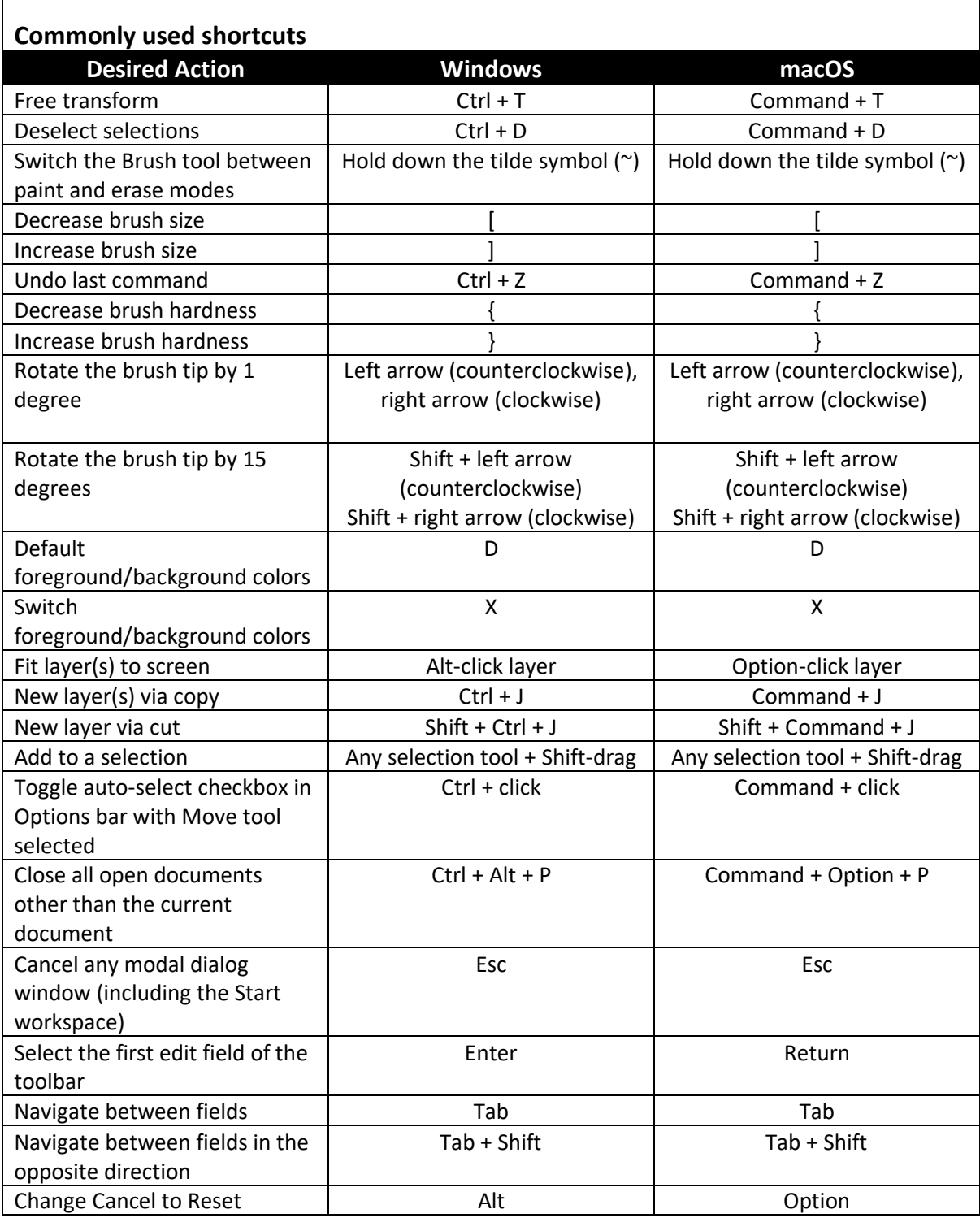

<span id="page-2-0"></span>Ī

<span id="page-3-0"></span>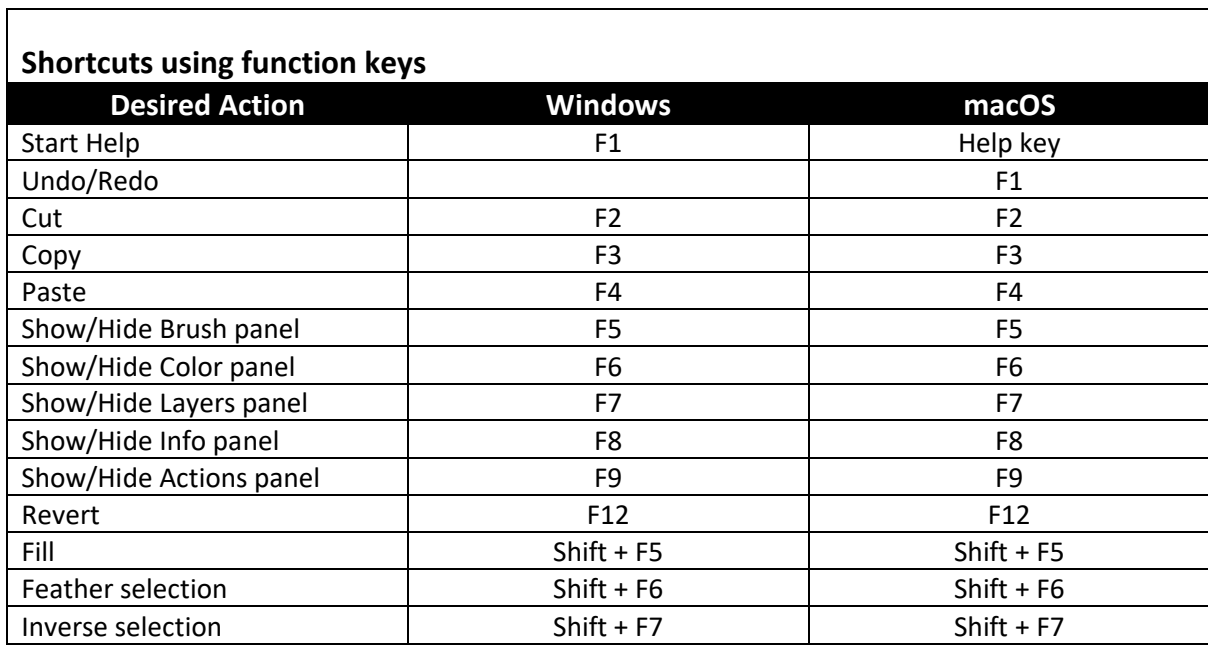

 $\overline{\phantom{a}}$ 

J,

Note: For macOS, press and hold the Fn key along with the function keys F1-F12 to override default macOS functions, such as screen brightness and volume.

 $\mathbf{r}$ 

<span id="page-3-1"></span>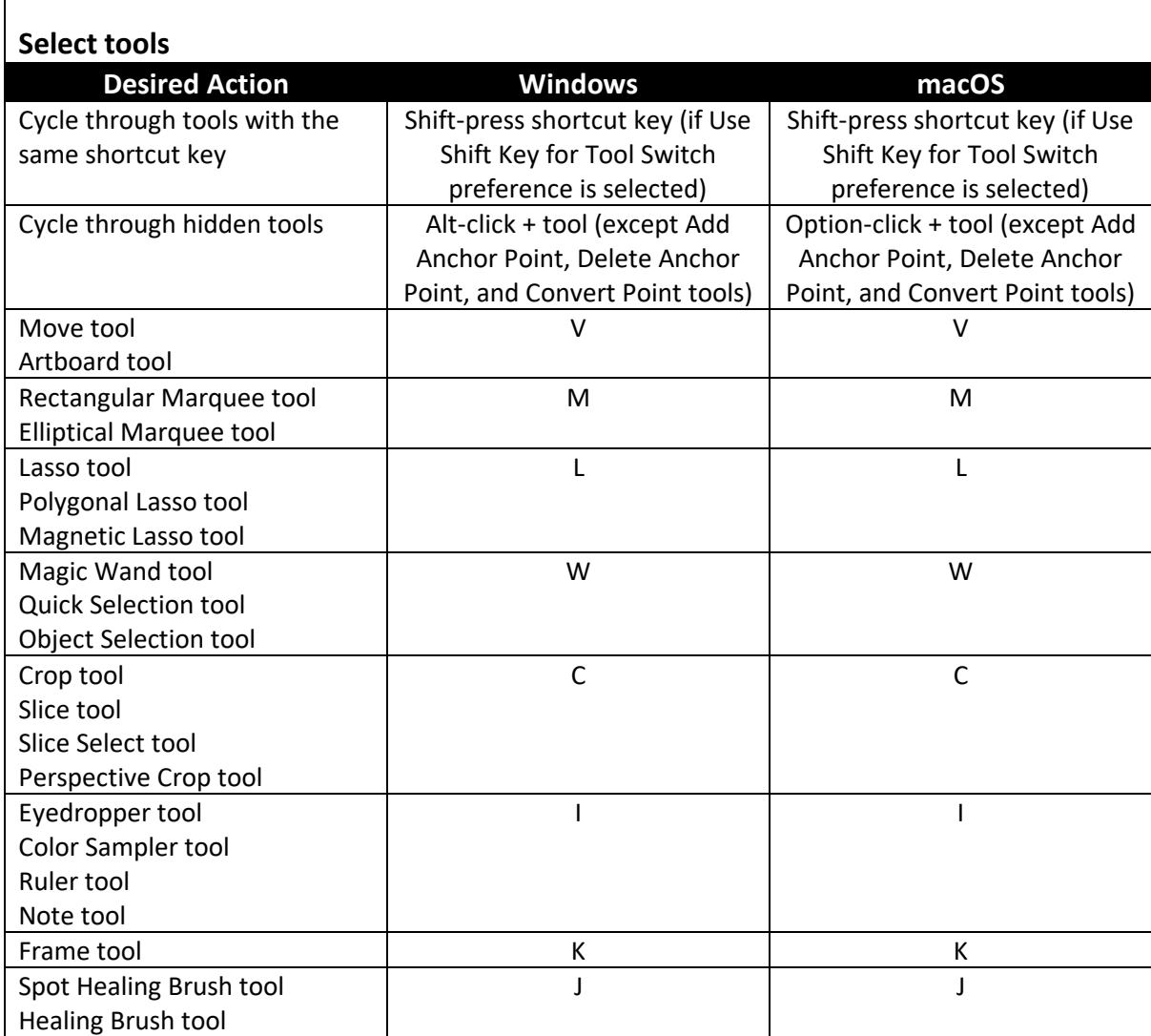

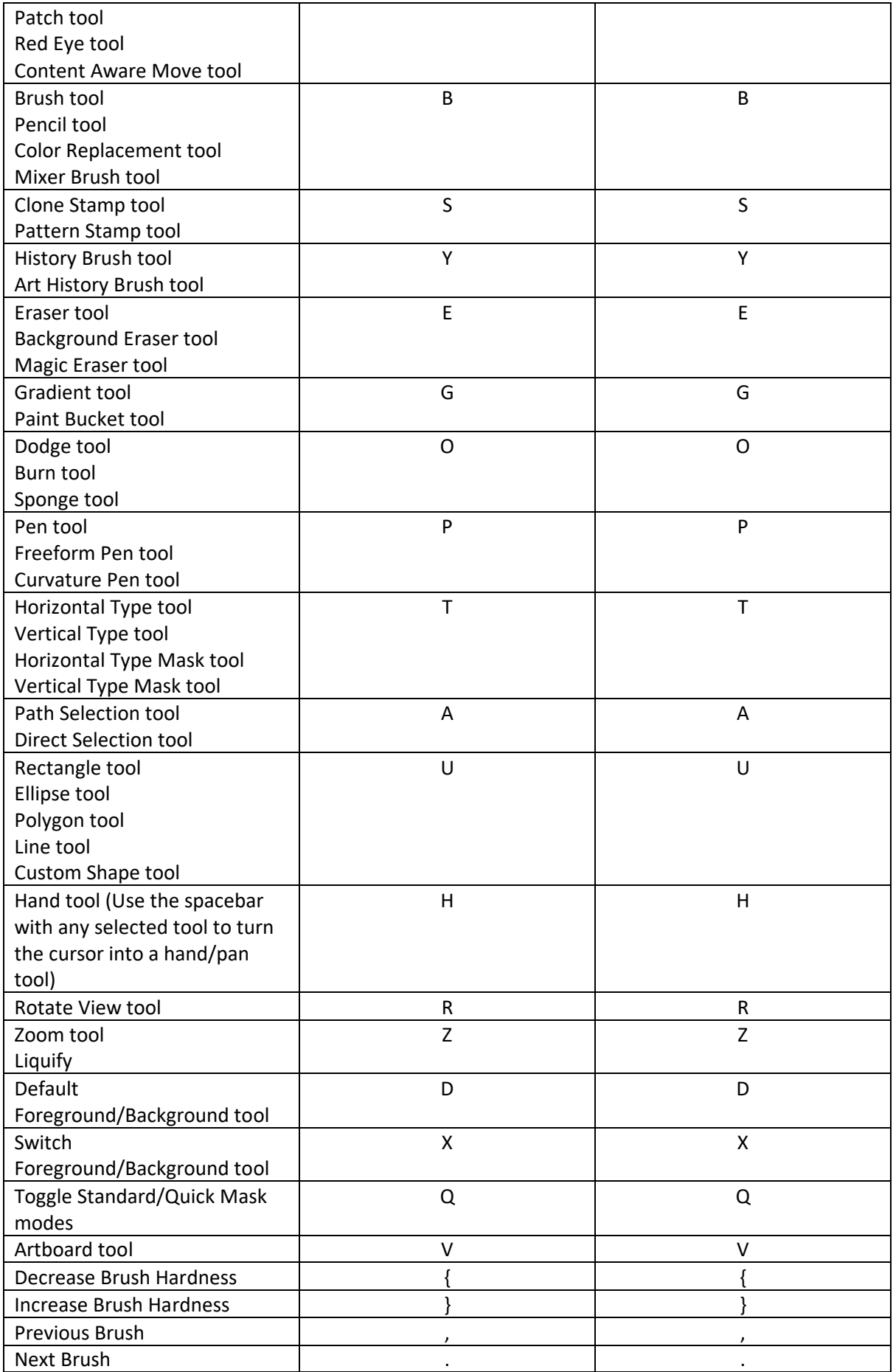

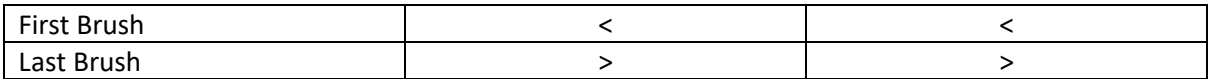

Note: Holding down a key temporarily activates a tool. Letting go of the key returns to the previous tool. In rows with multiple tools, repeatedly press the same shortcut to toggle through the group.

<span id="page-5-0"></span>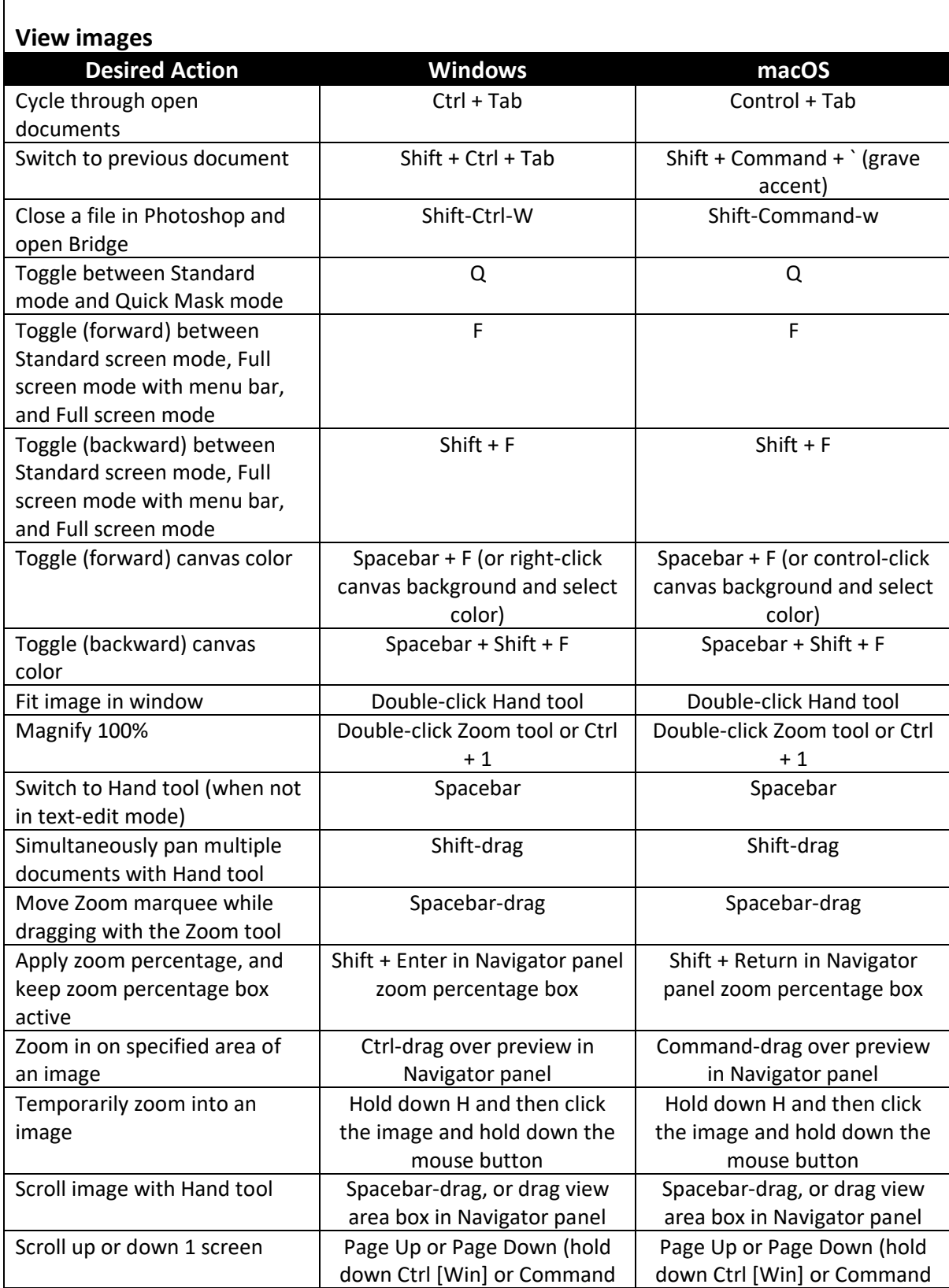

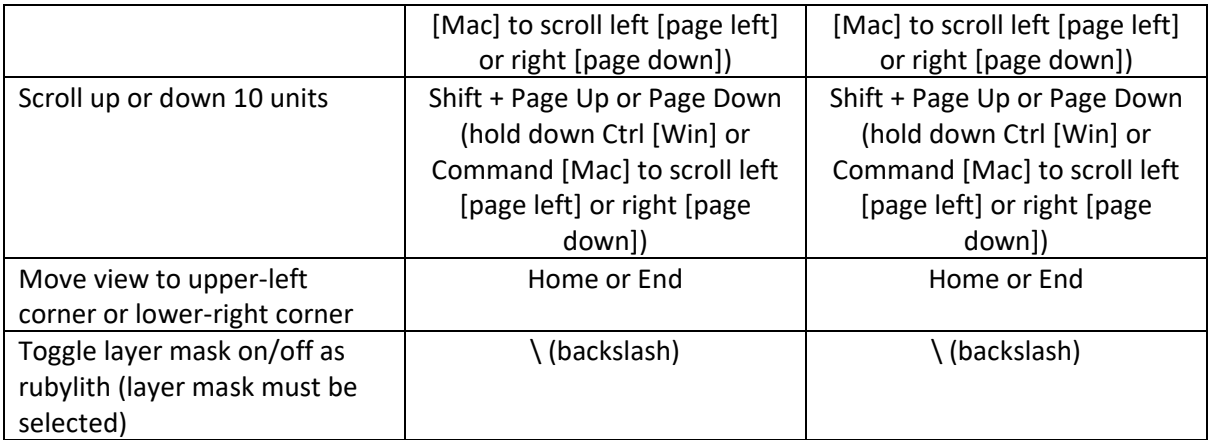

Note: These shortcuts don't appear in menu commands or tool tips.

<span id="page-6-0"></span>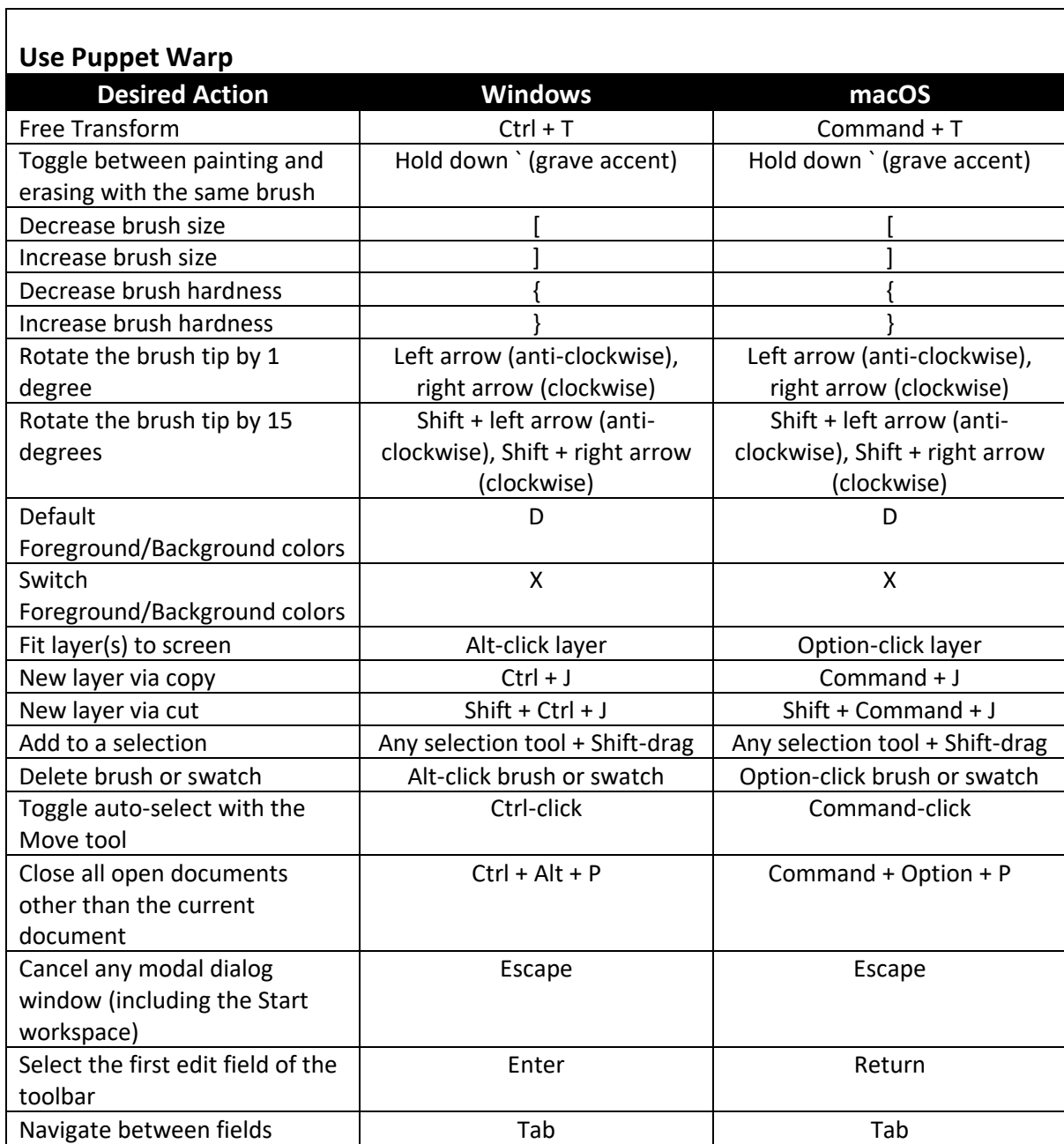

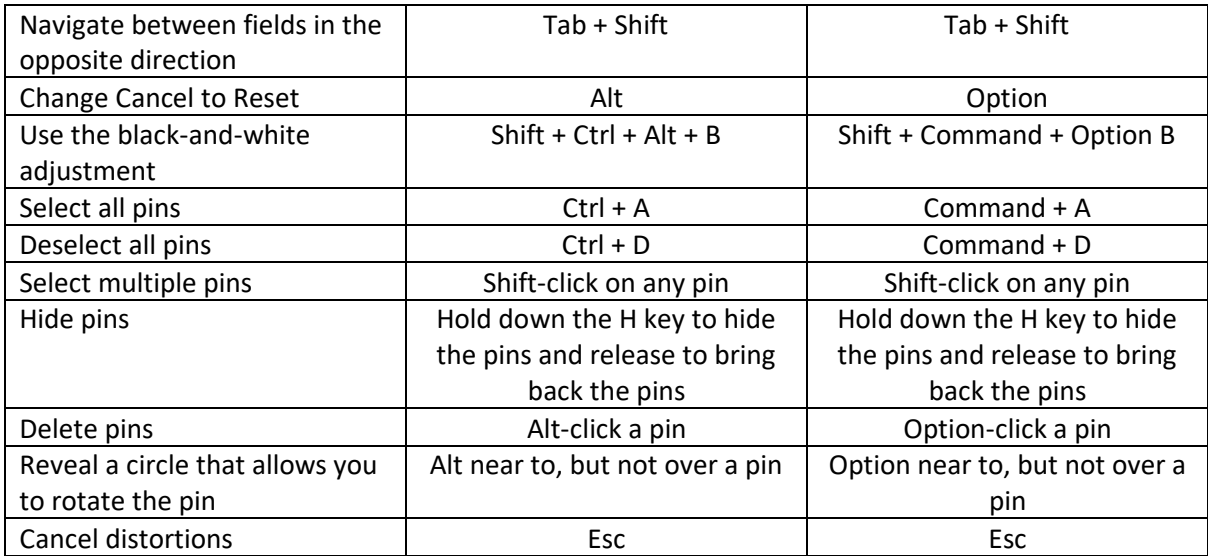

<span id="page-7-0"></span>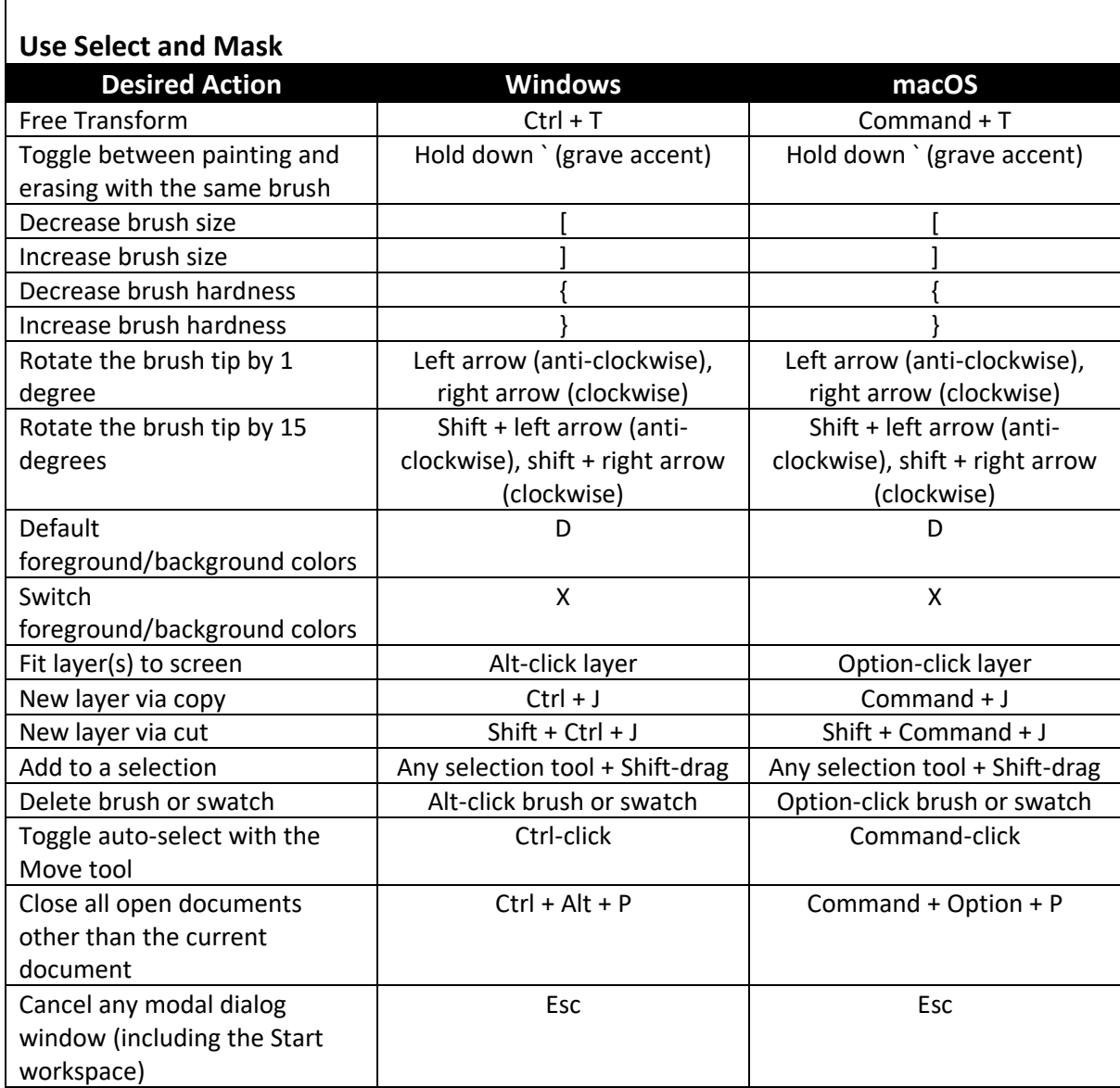

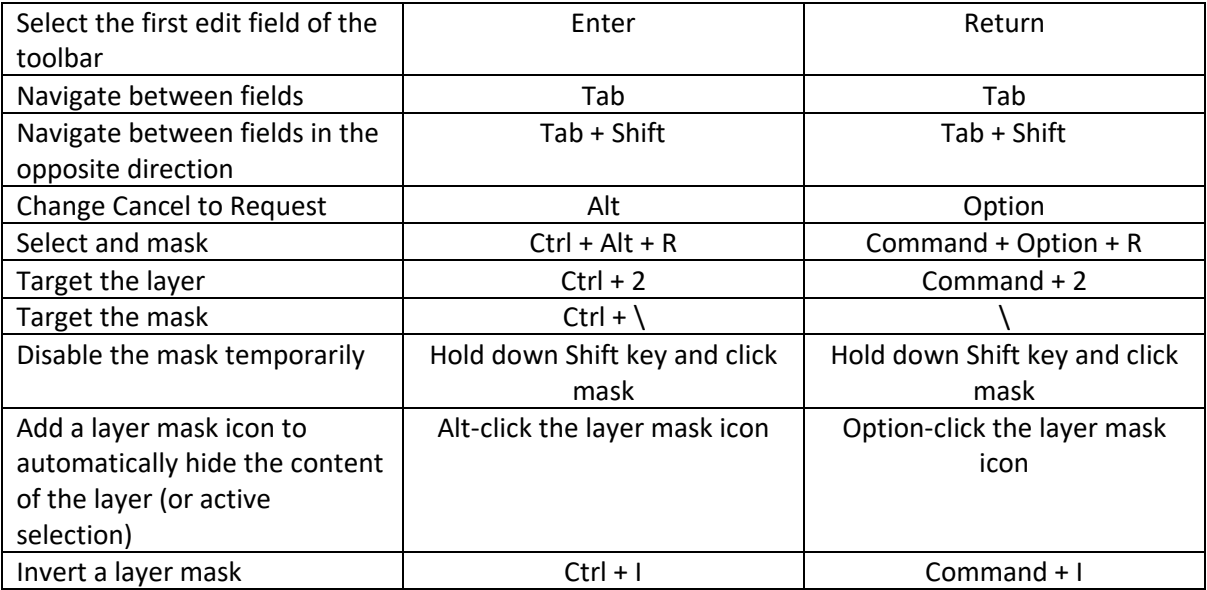

<span id="page-8-0"></span>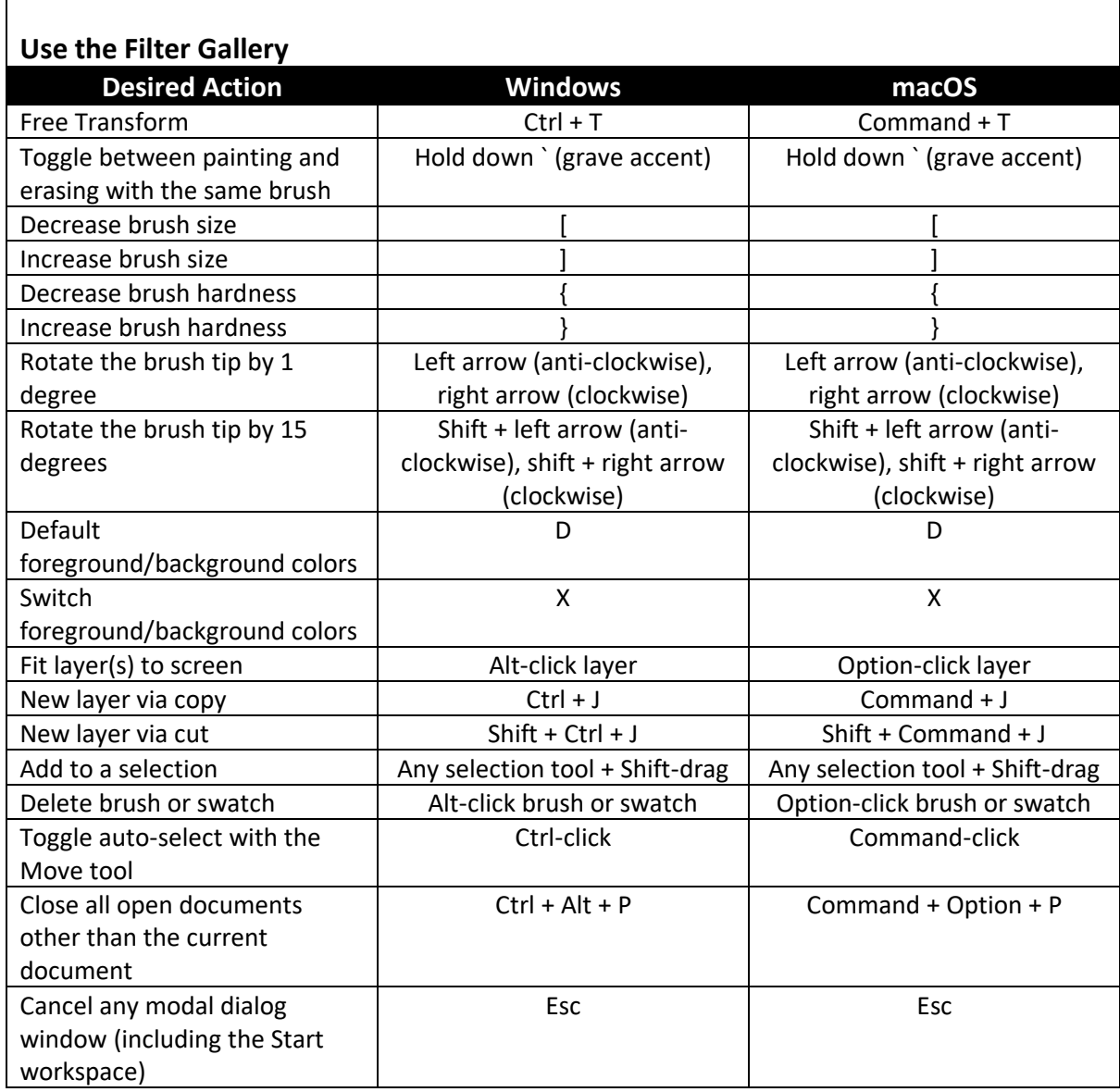

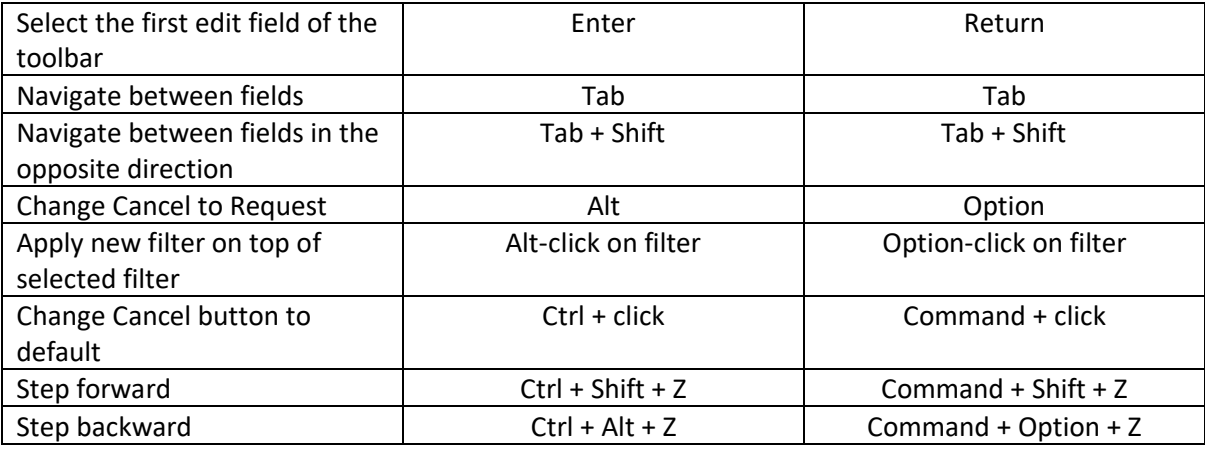

<span id="page-9-0"></span>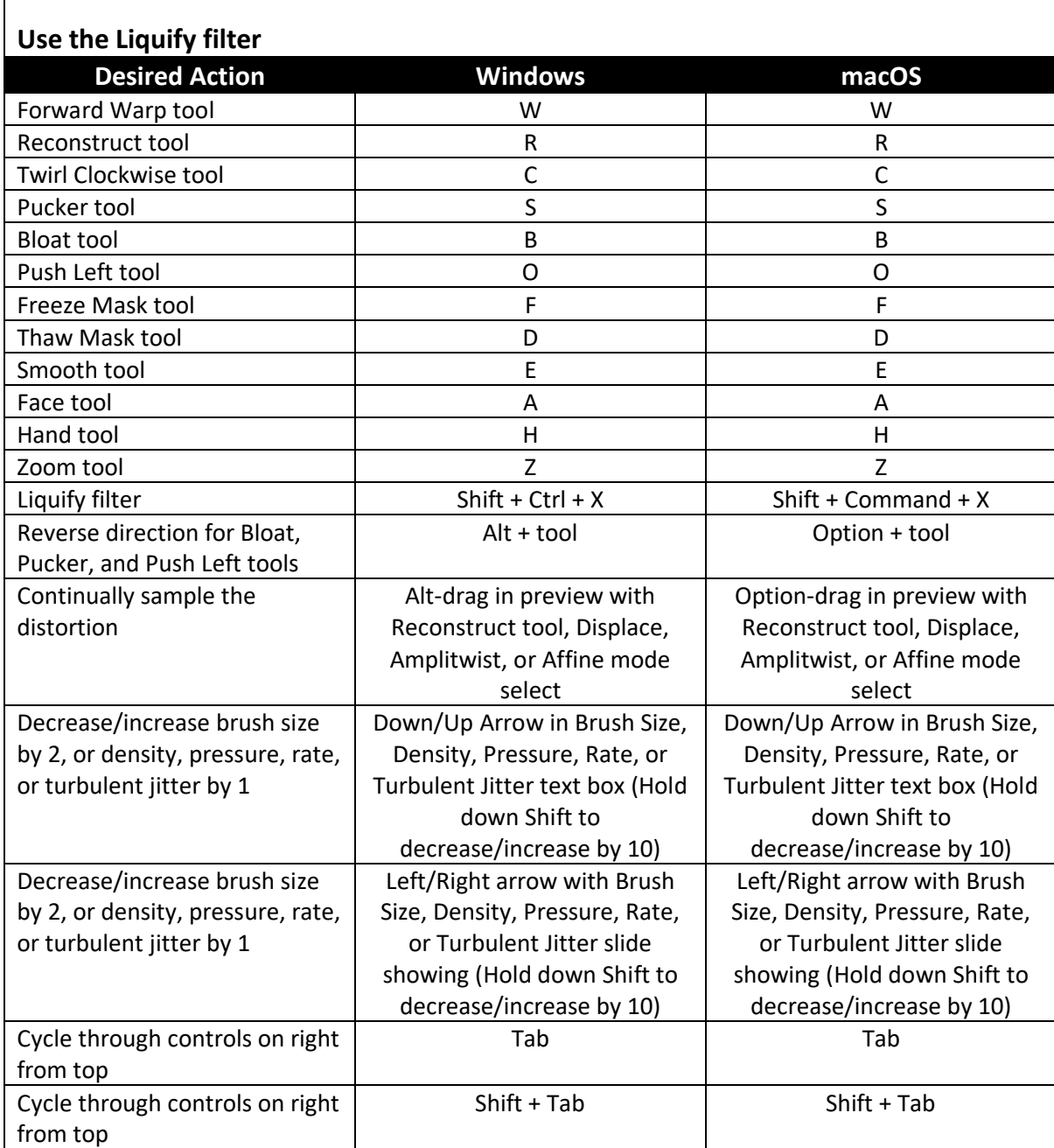

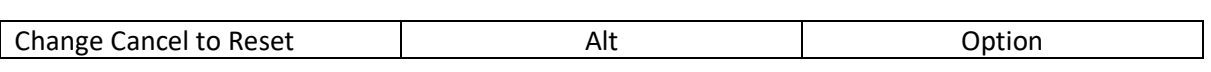

<span id="page-10-0"></span>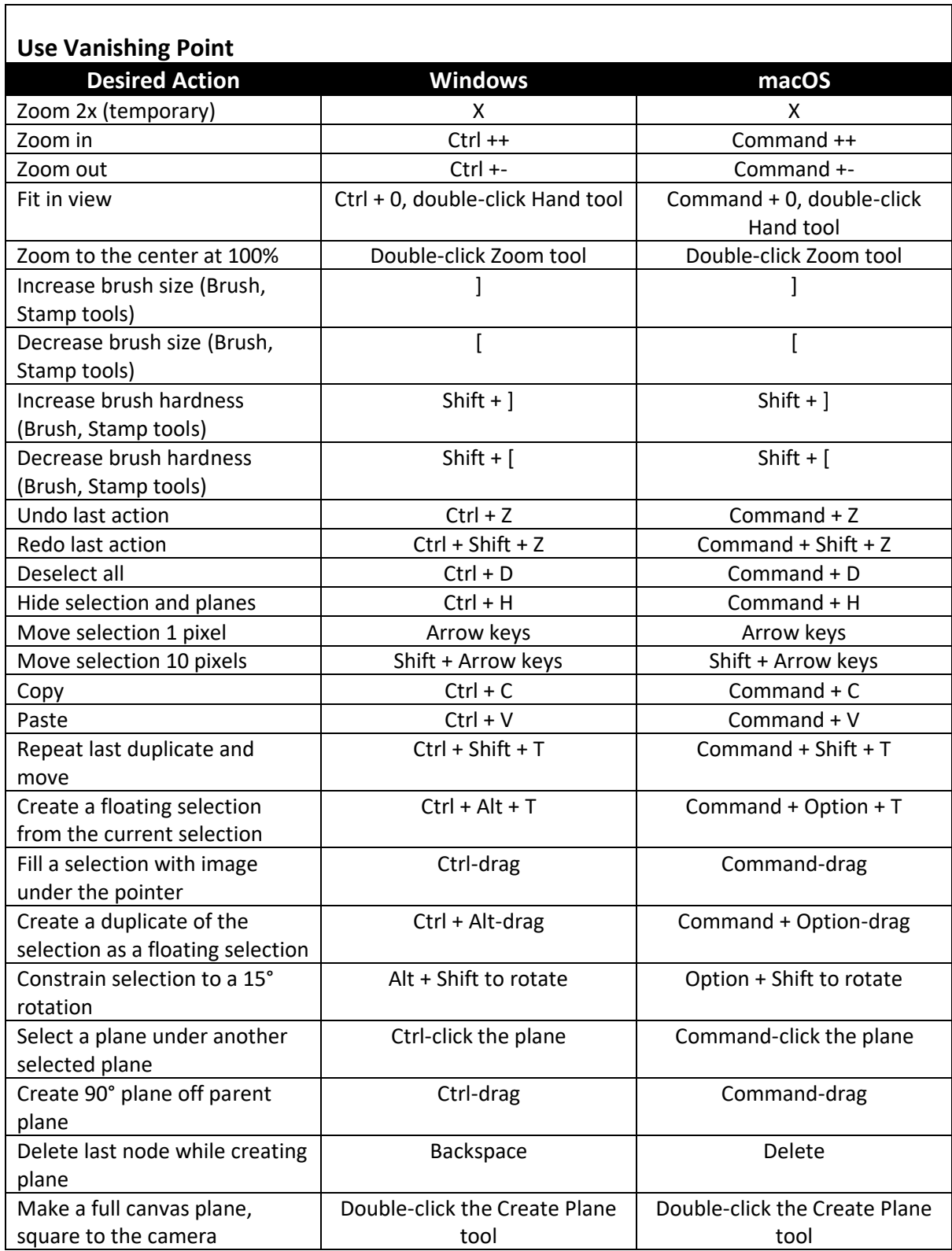

<span id="page-11-0"></span>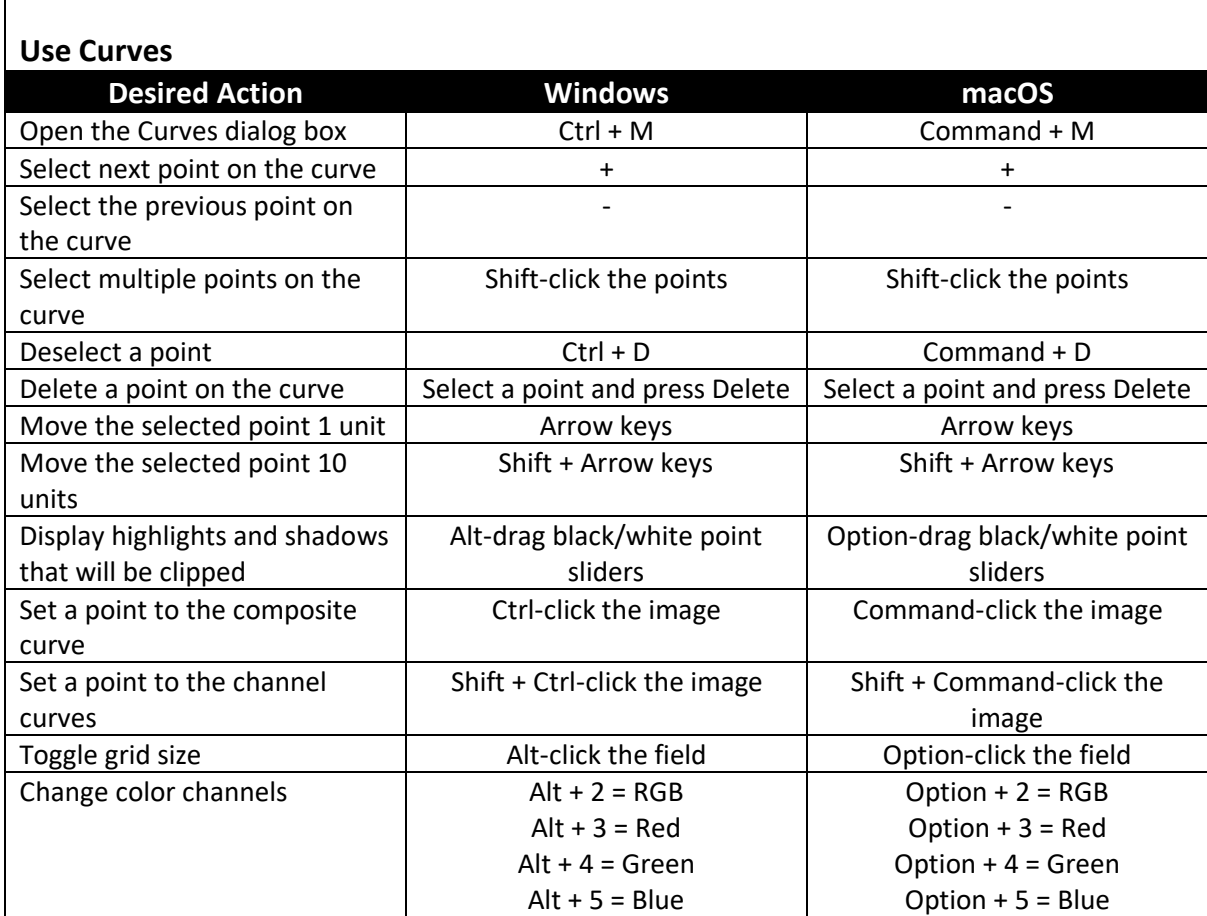

<span id="page-11-1"></span>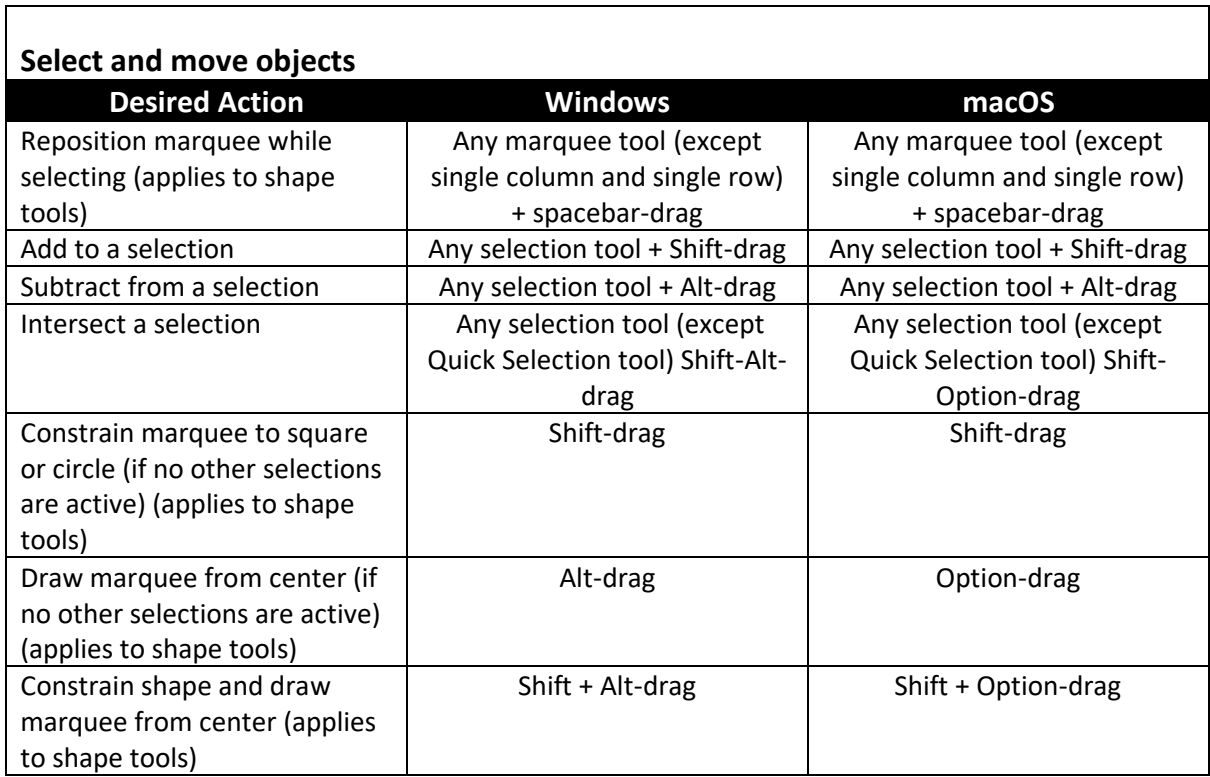

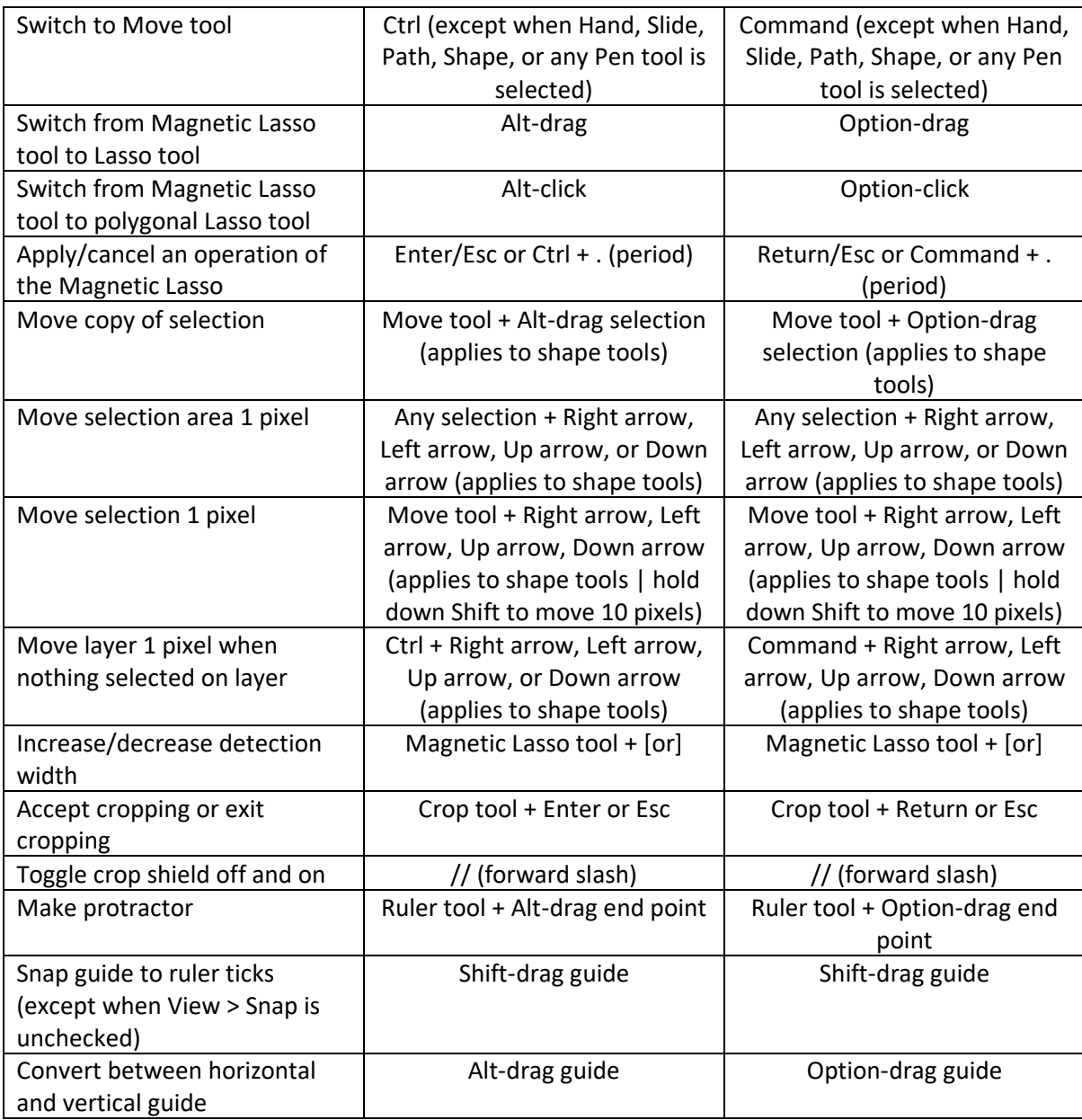

<span id="page-12-0"></span>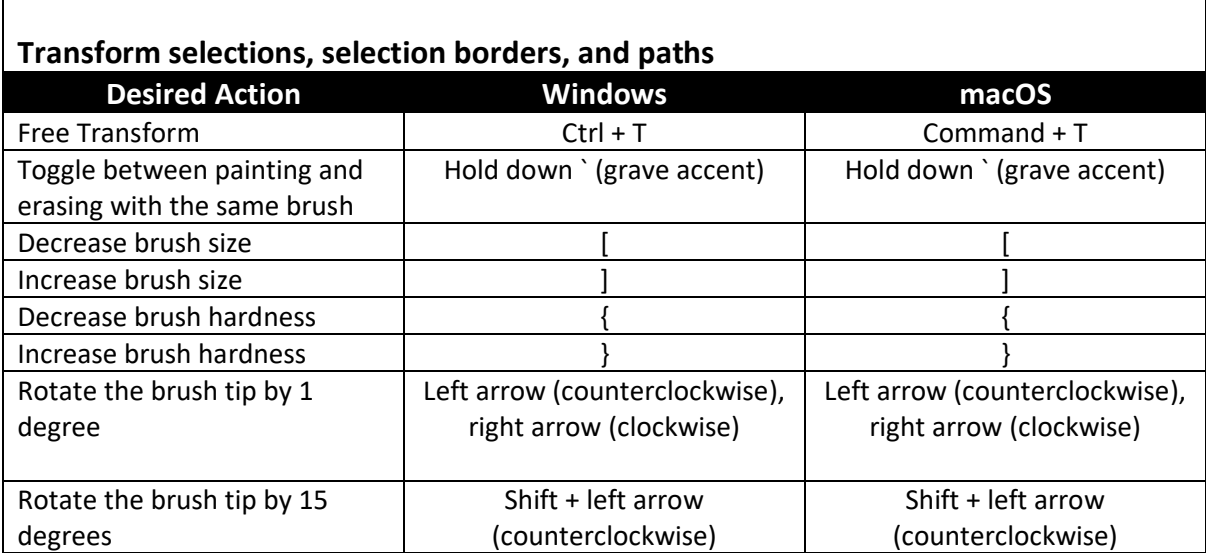

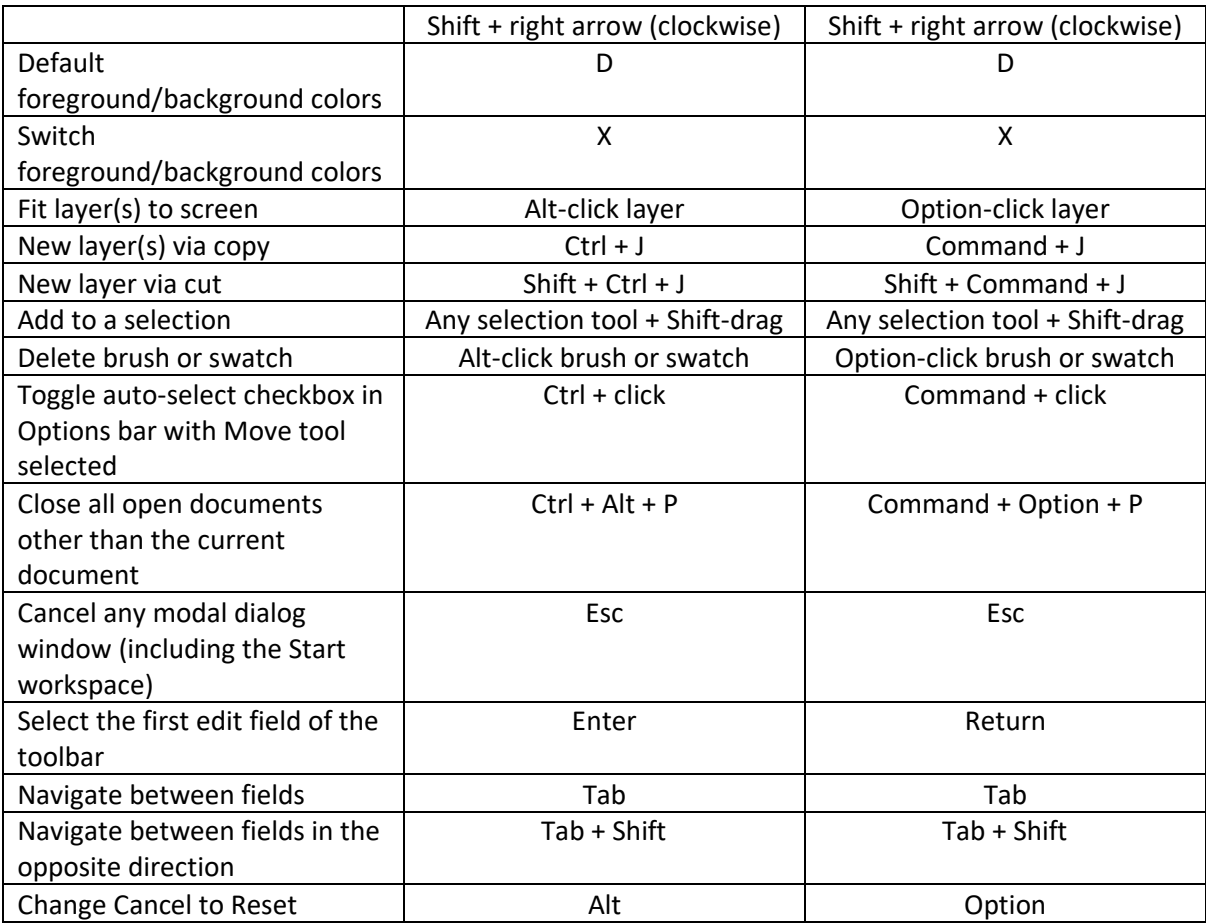

<span id="page-13-0"></span>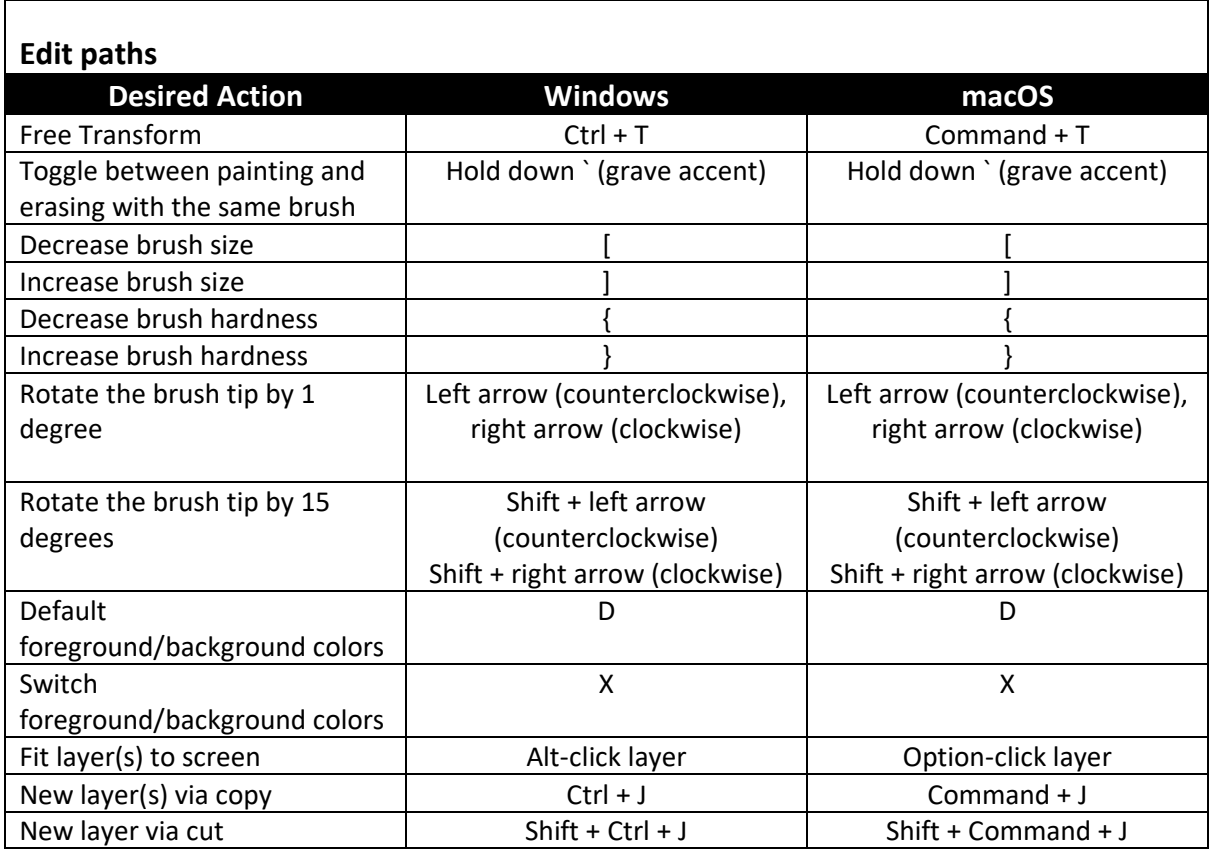

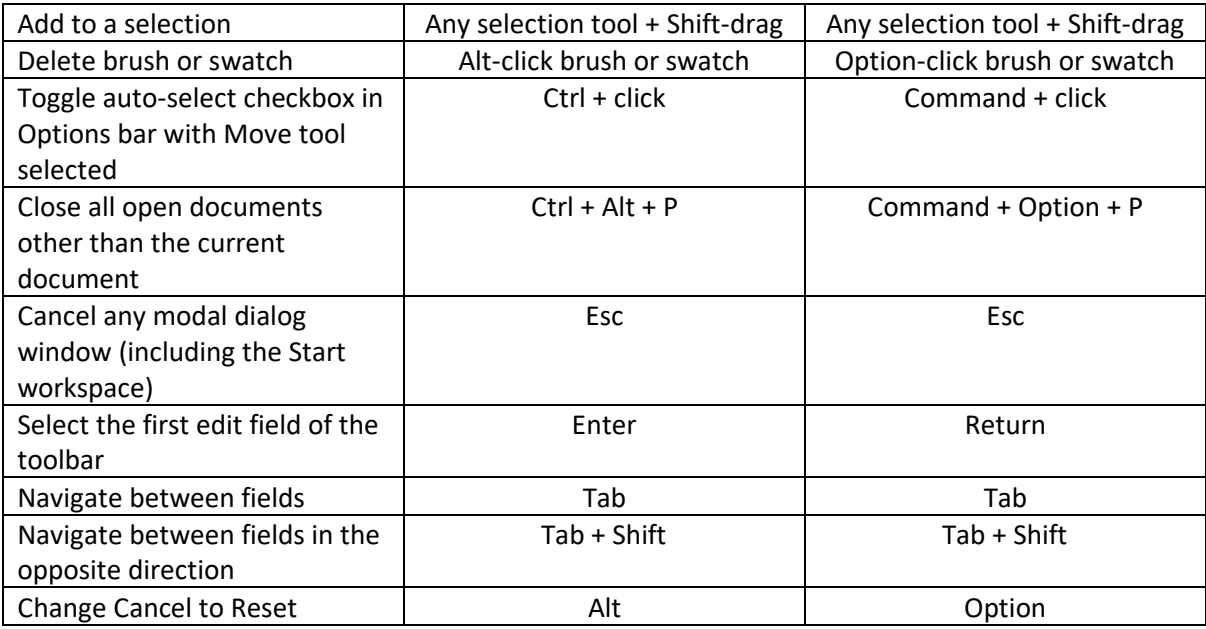

٦

<span id="page-14-0"></span>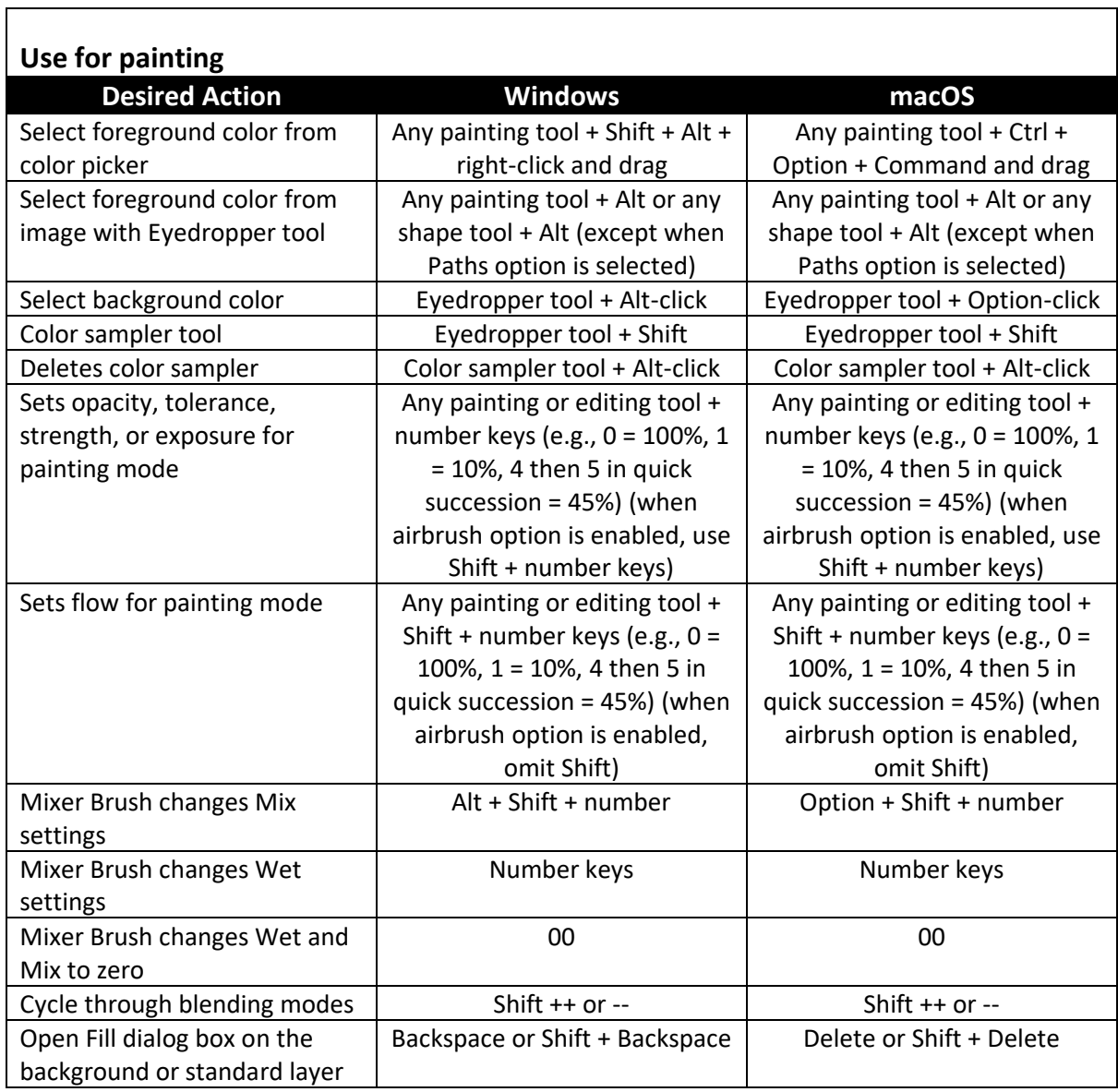

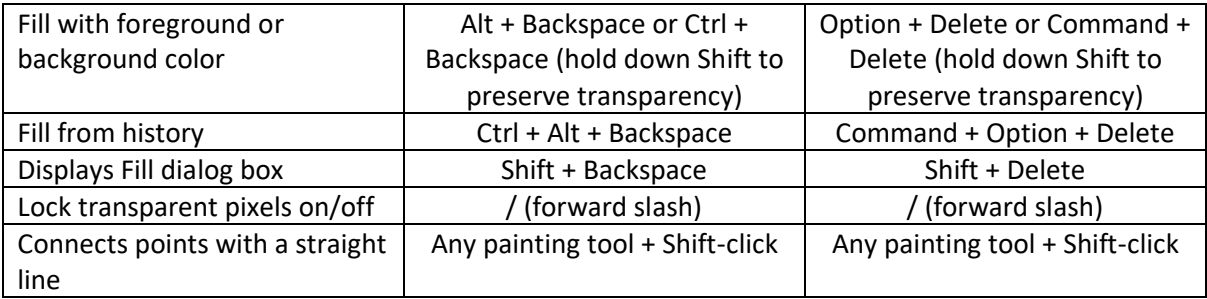

<span id="page-15-0"></span>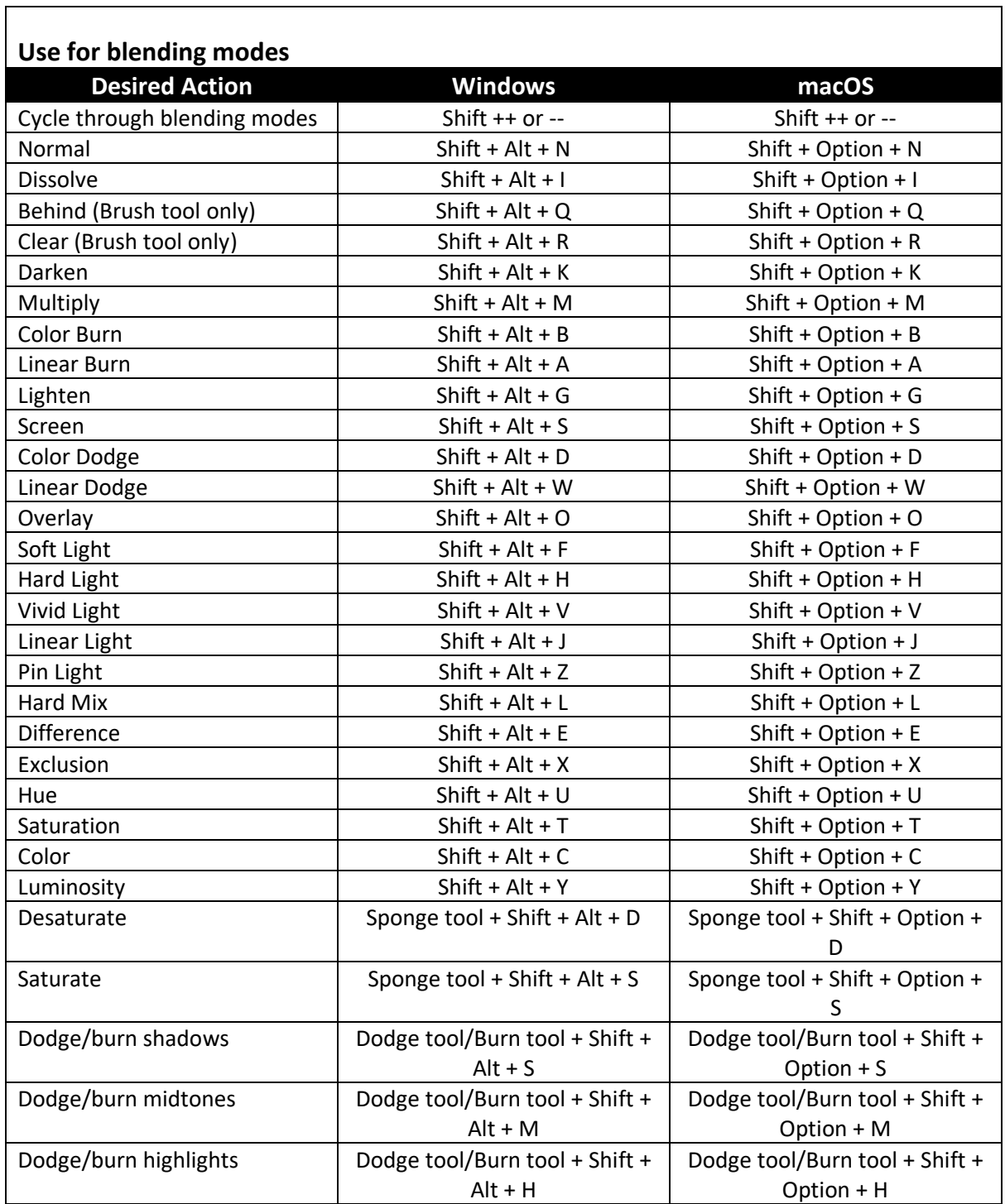

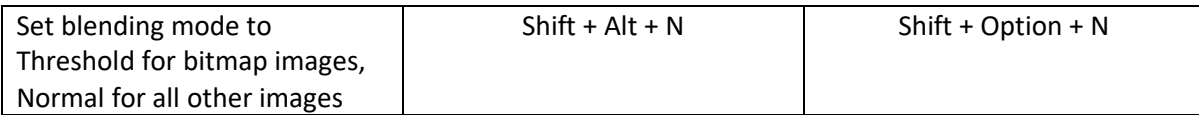

<span id="page-16-0"></span> $\mathsf{r}$ 

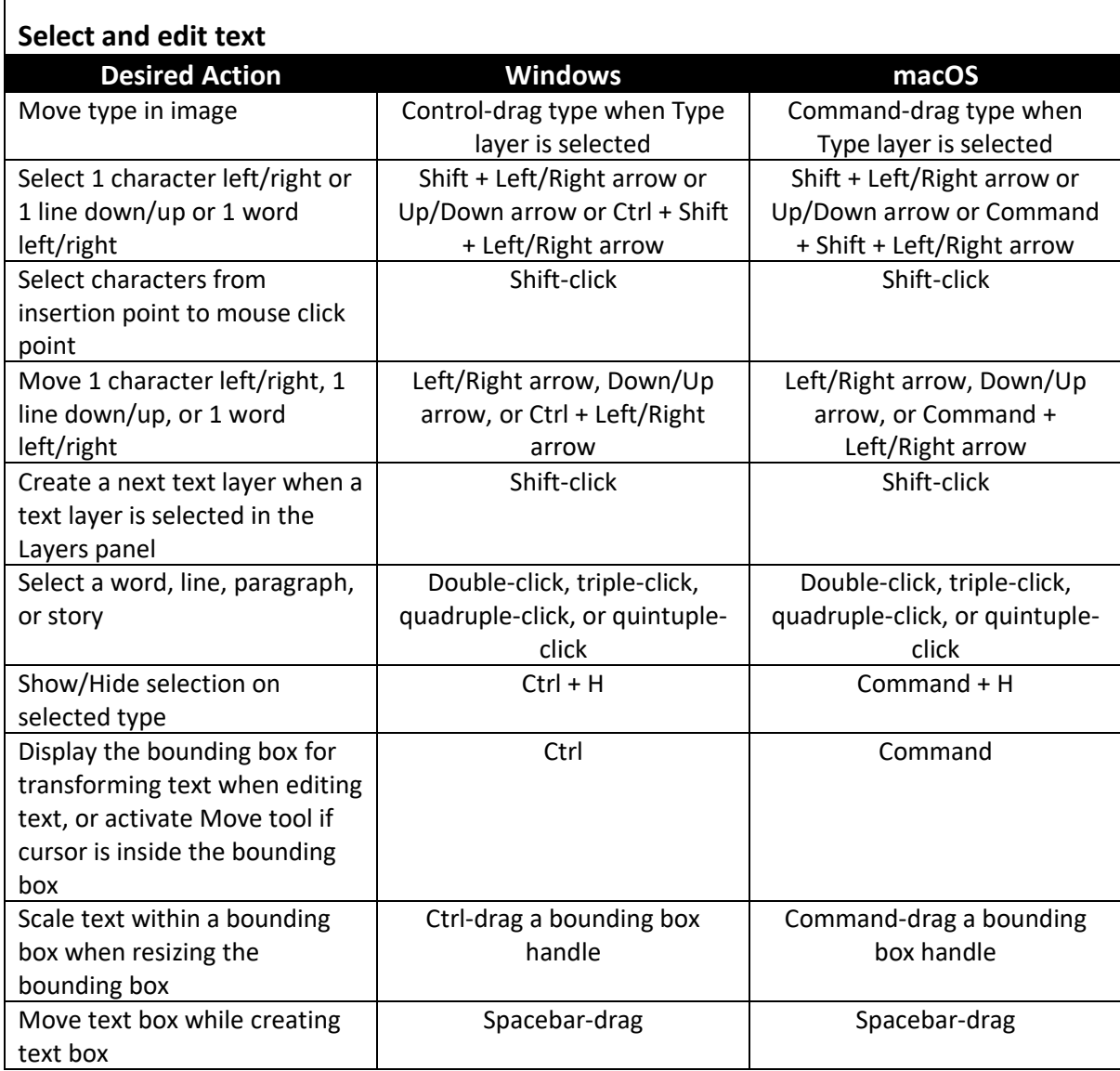

<span id="page-16-1"></span>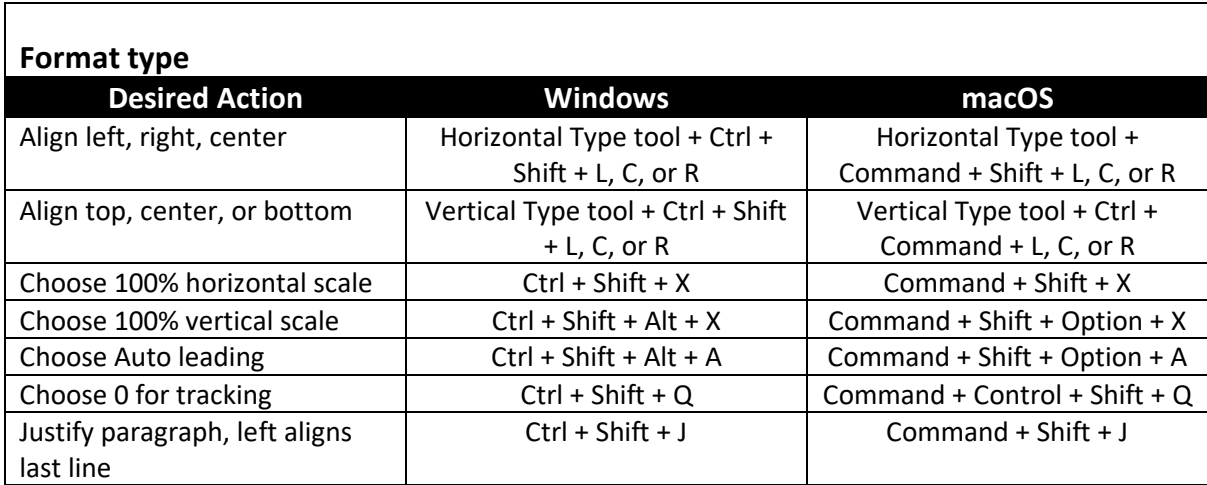

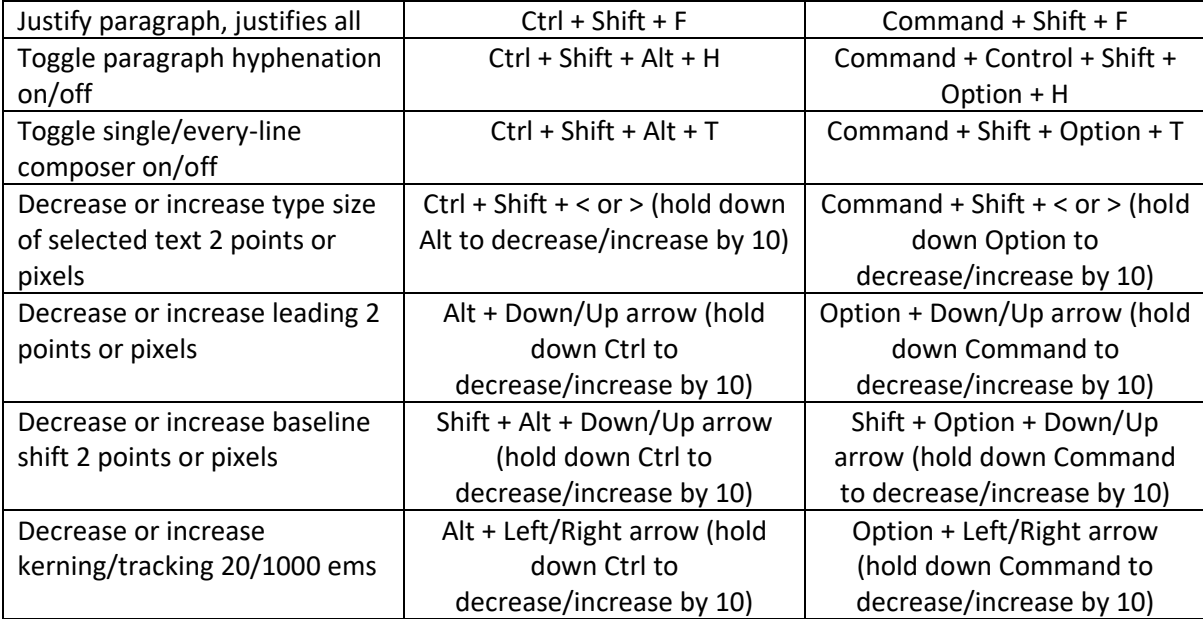

<span id="page-17-0"></span>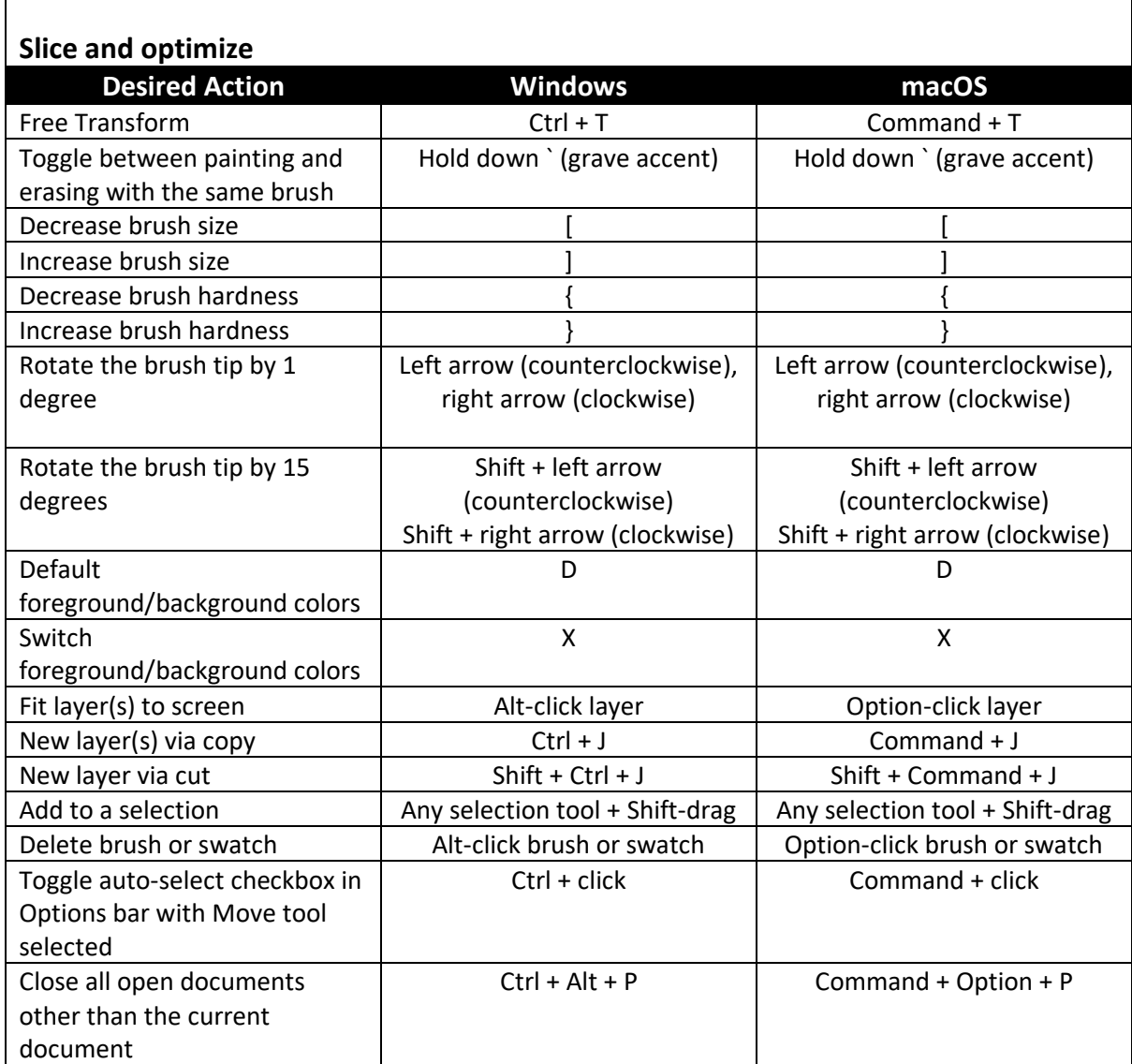

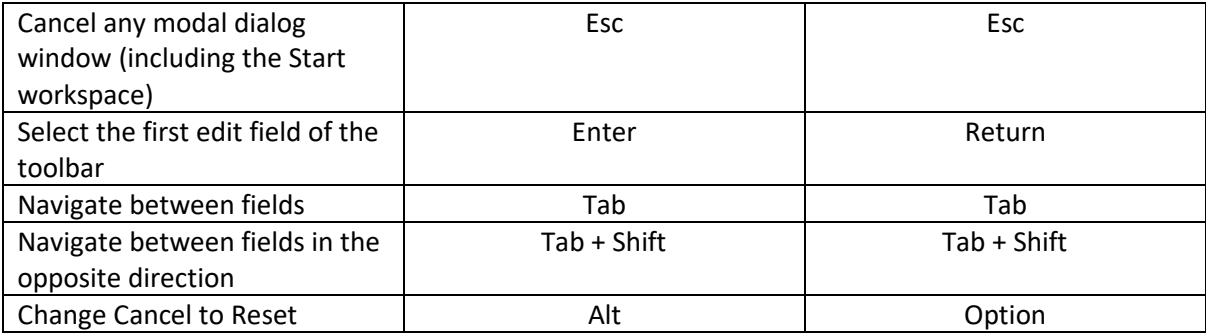

<span id="page-18-0"></span>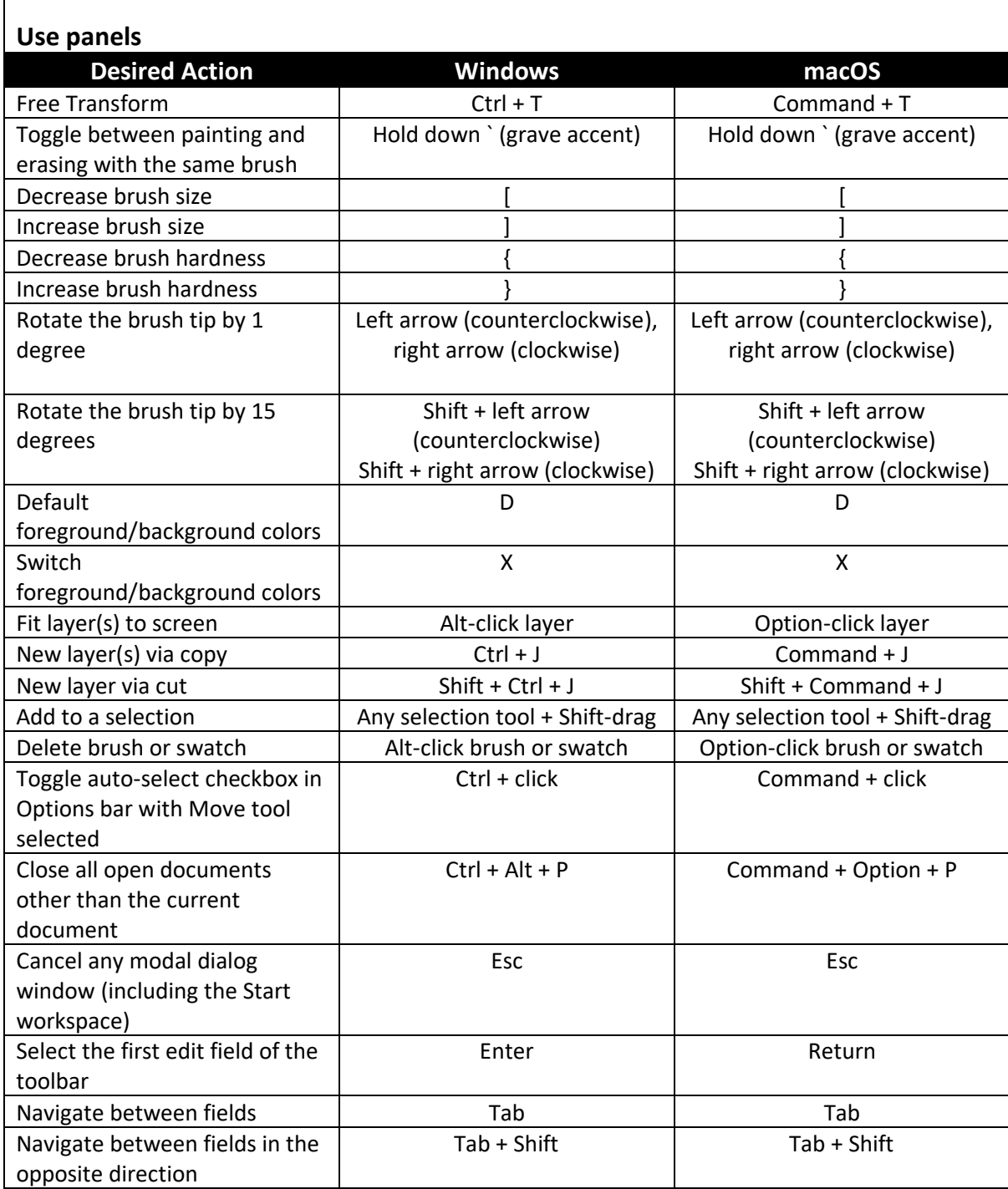

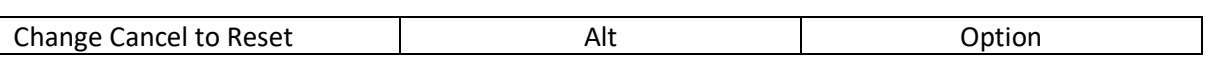

<span id="page-19-0"></span>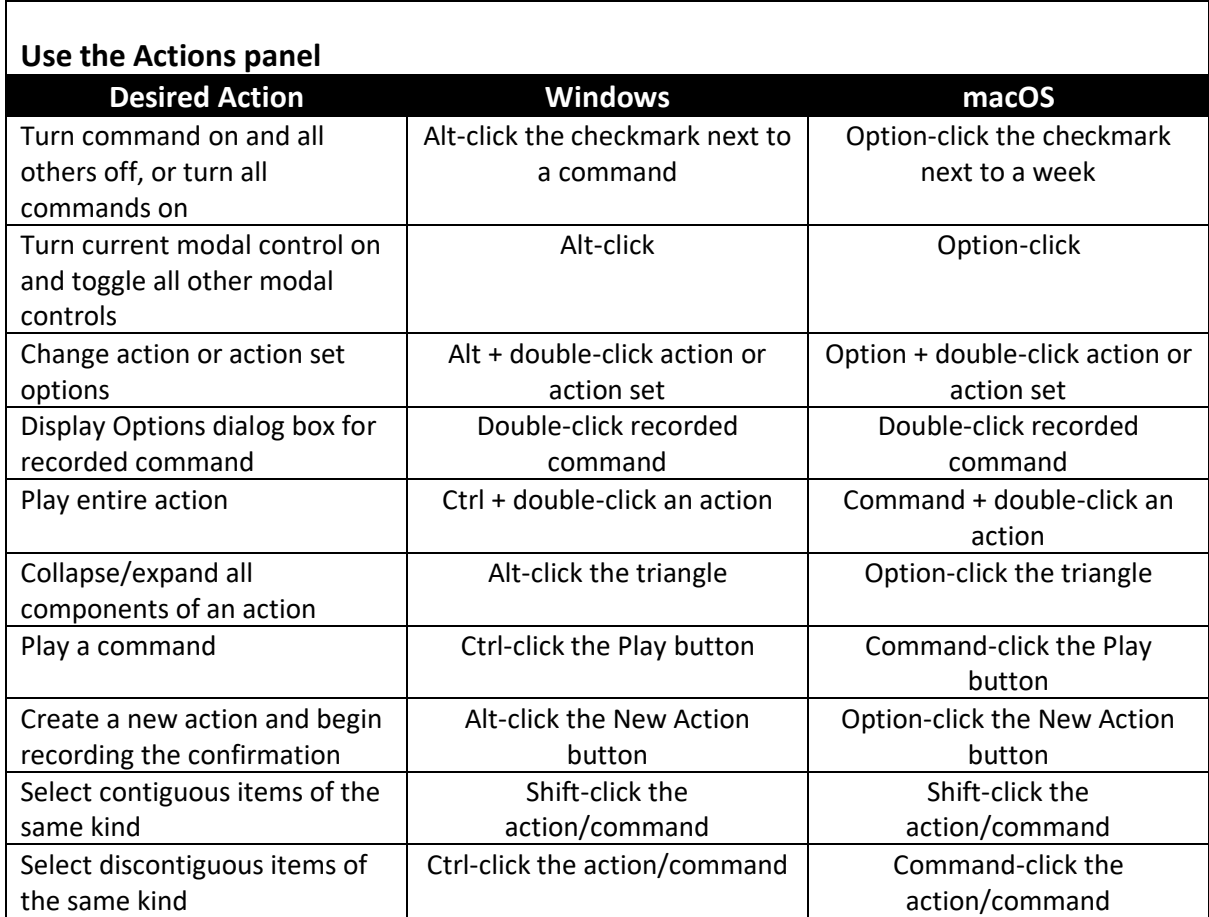

<span id="page-19-1"></span>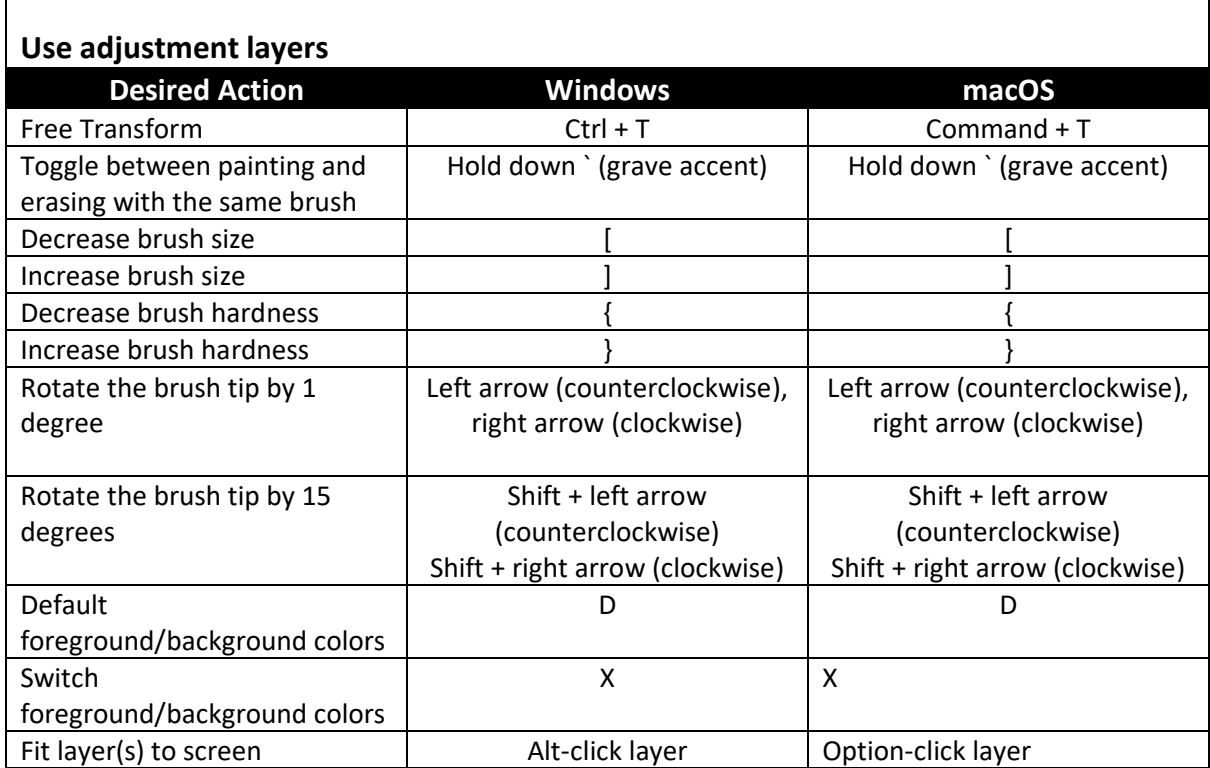

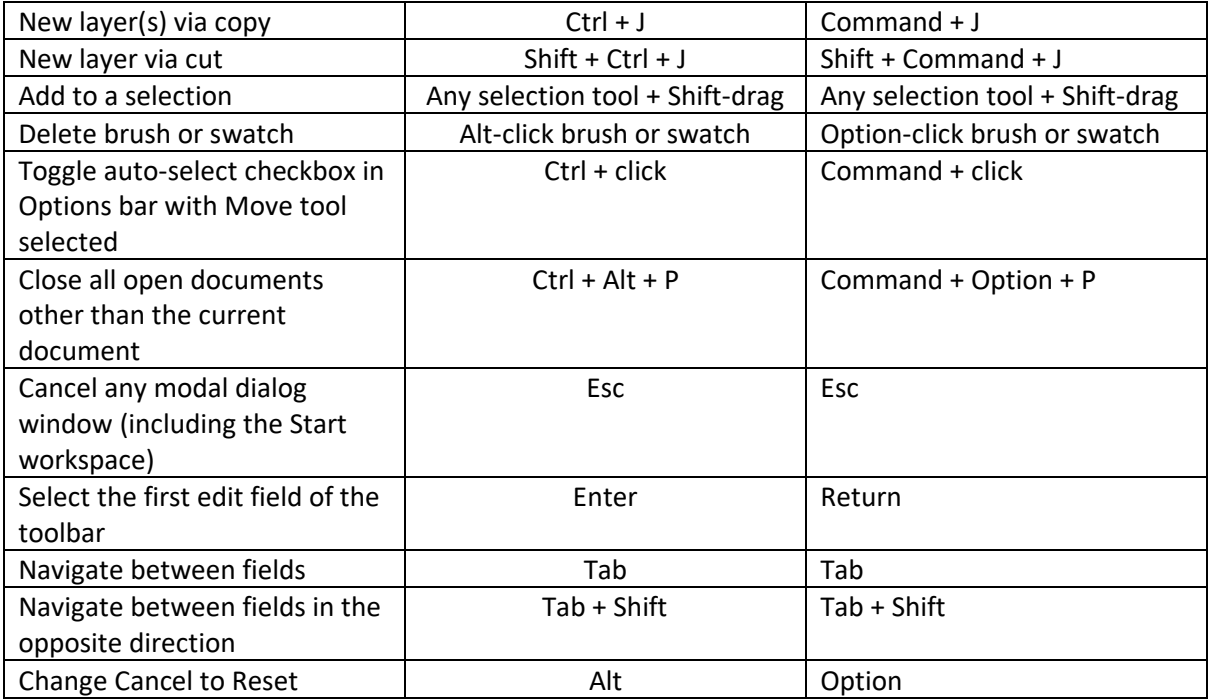

<span id="page-20-0"></span>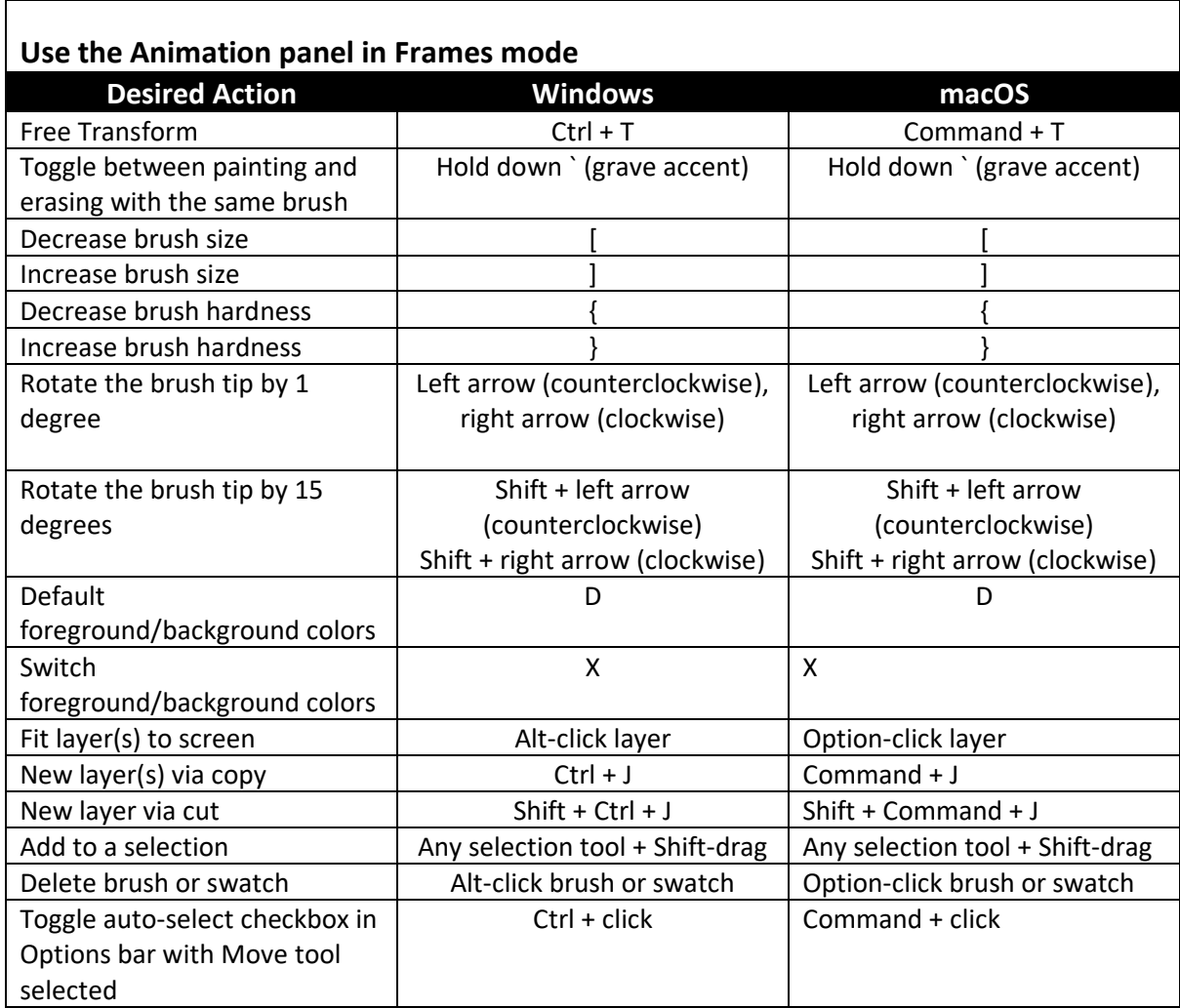

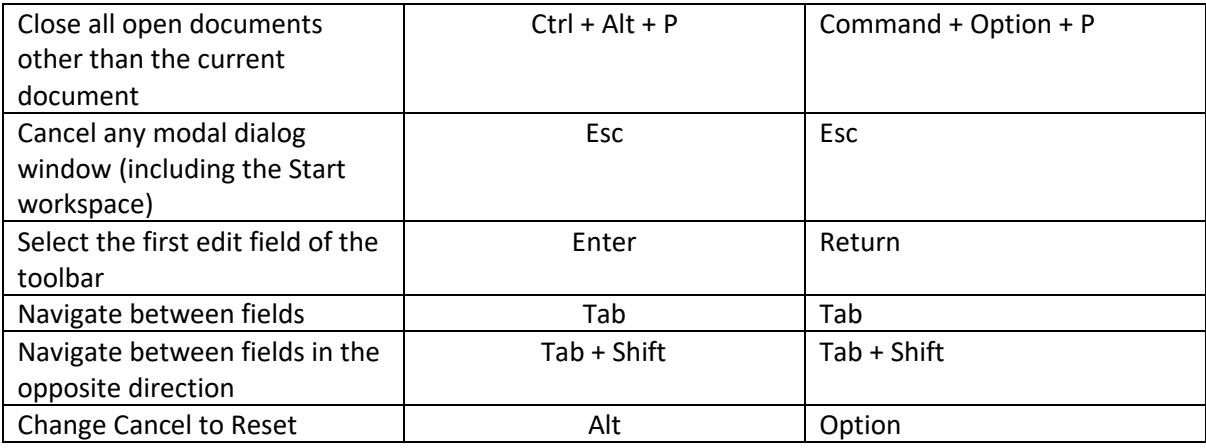

<span id="page-21-0"></span>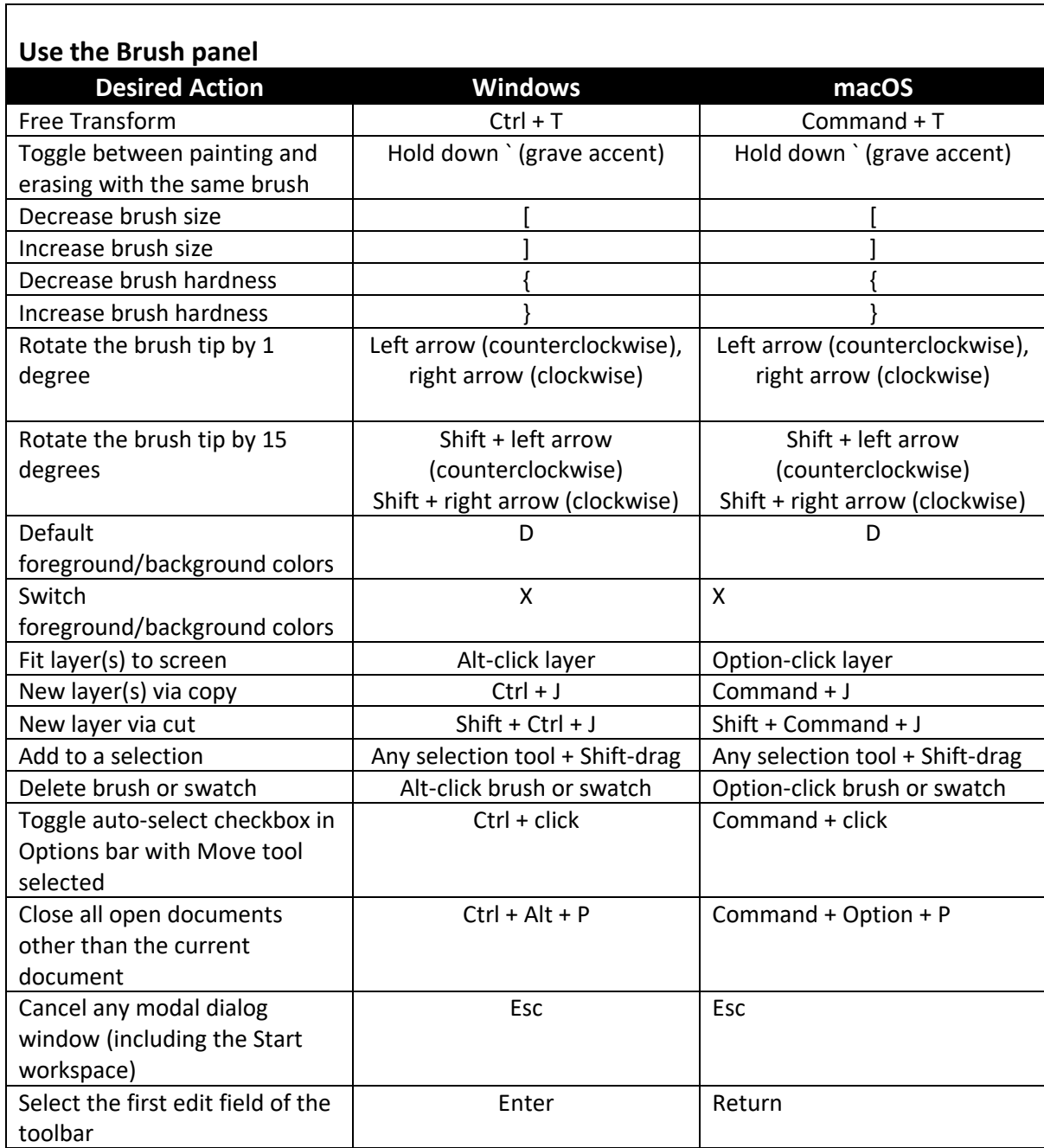

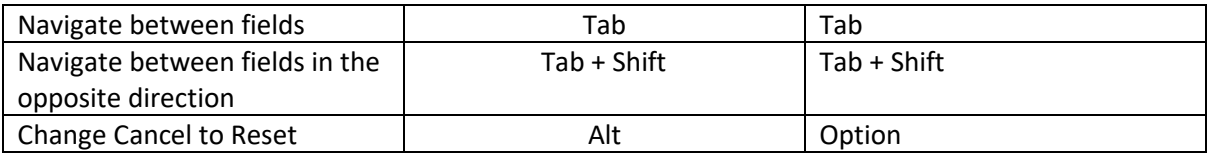

<span id="page-22-0"></span>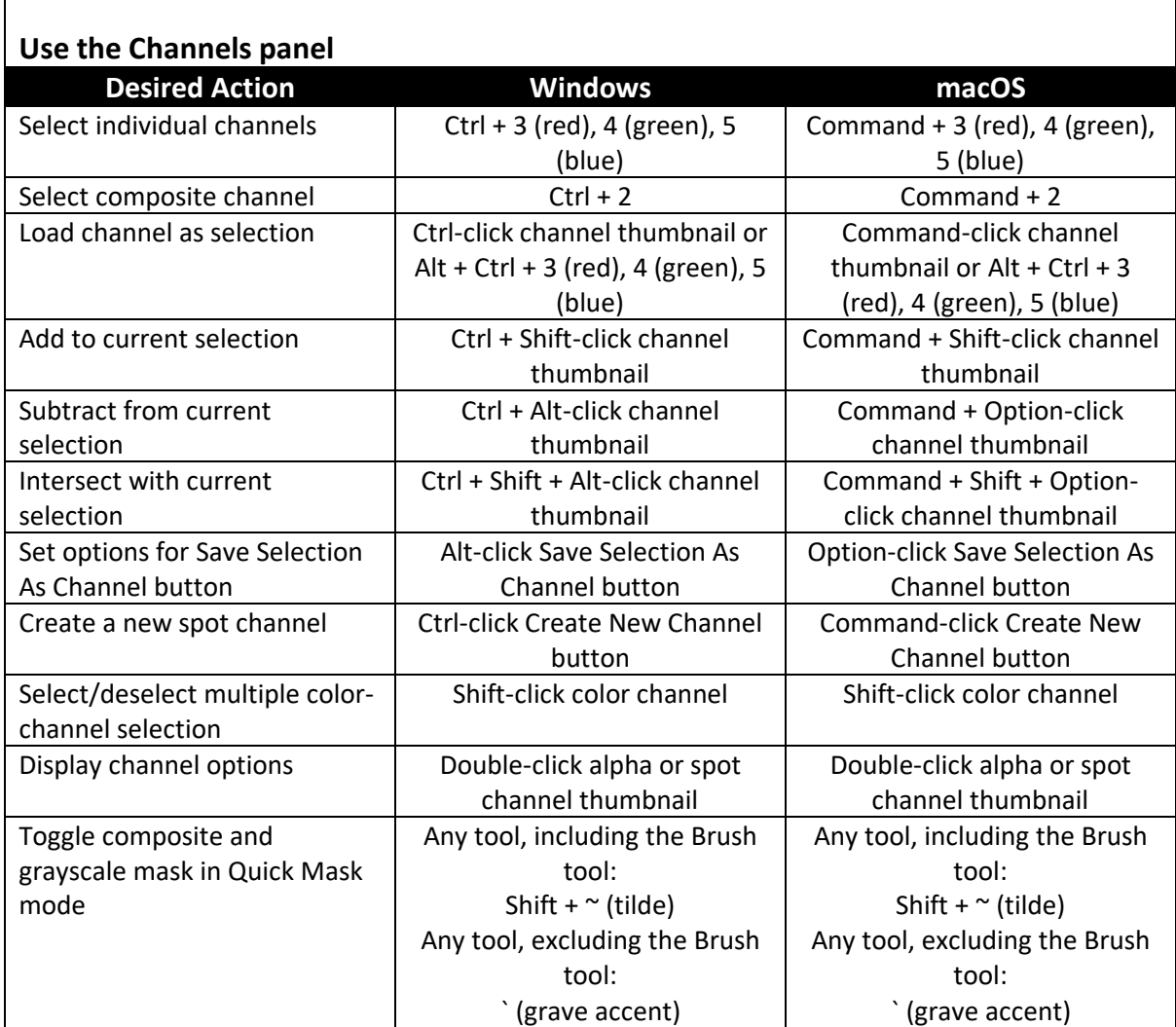

<span id="page-22-1"></span>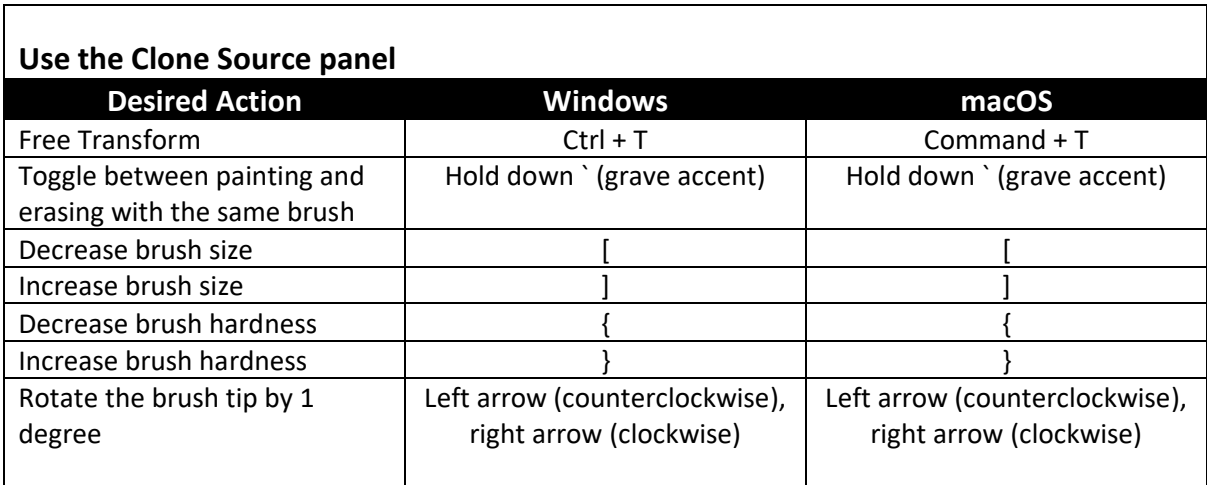

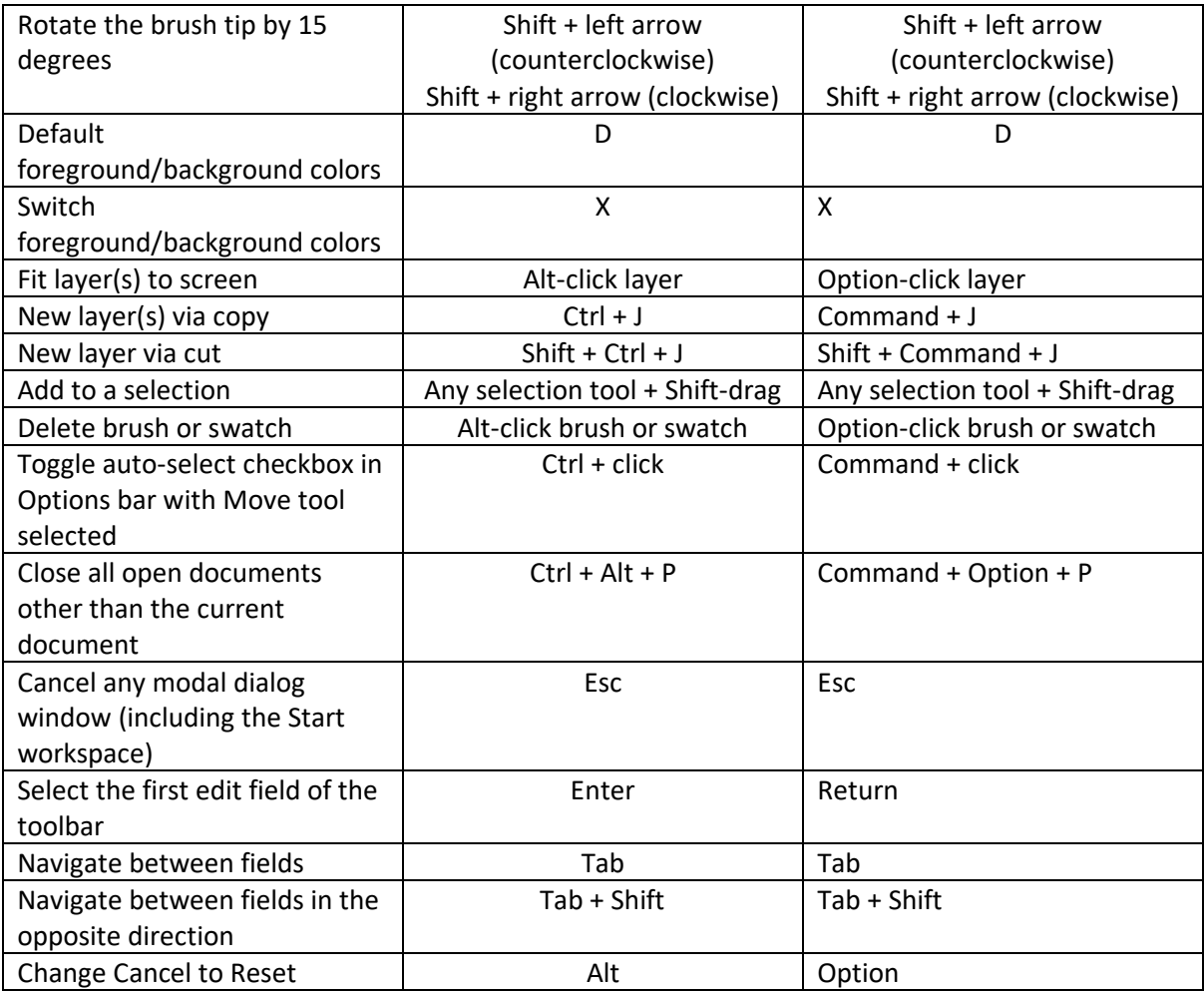

<span id="page-23-0"></span>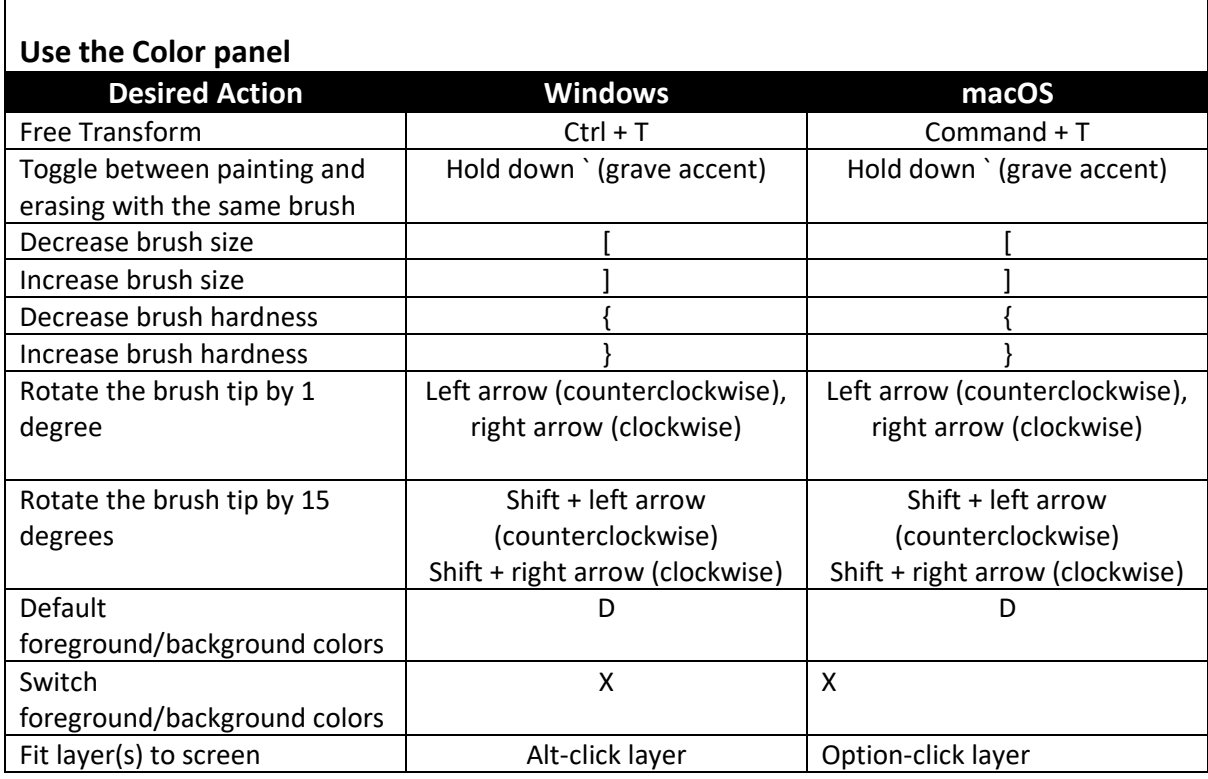

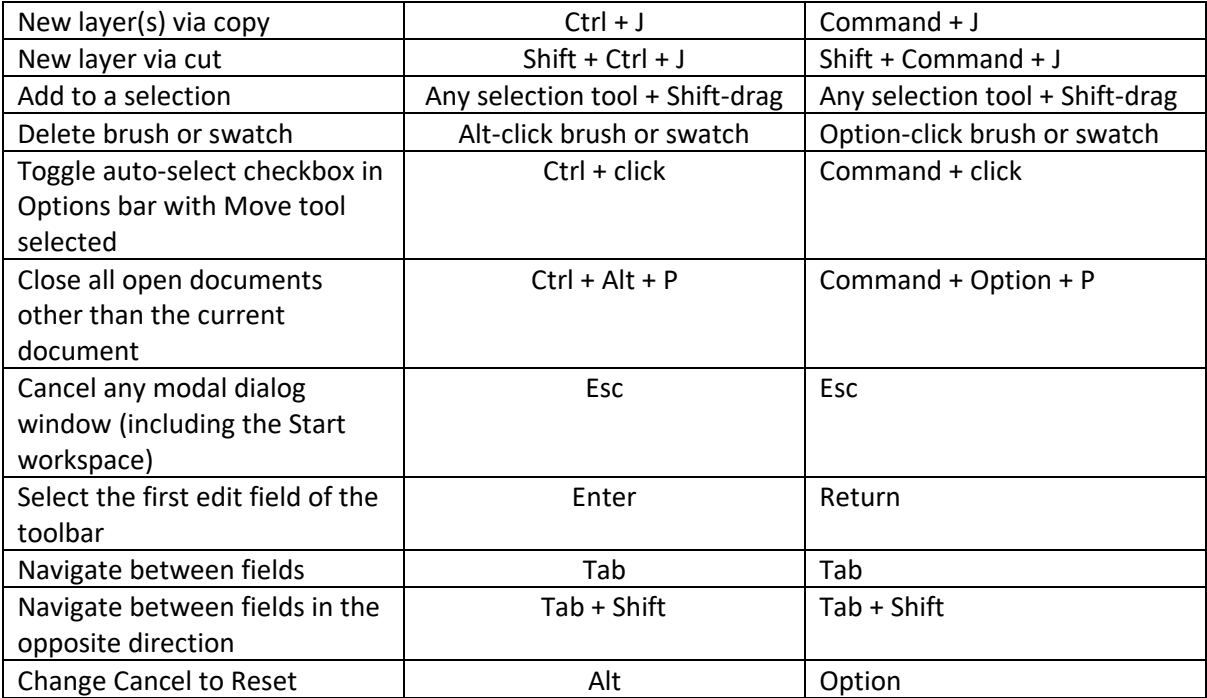

<span id="page-24-0"></span>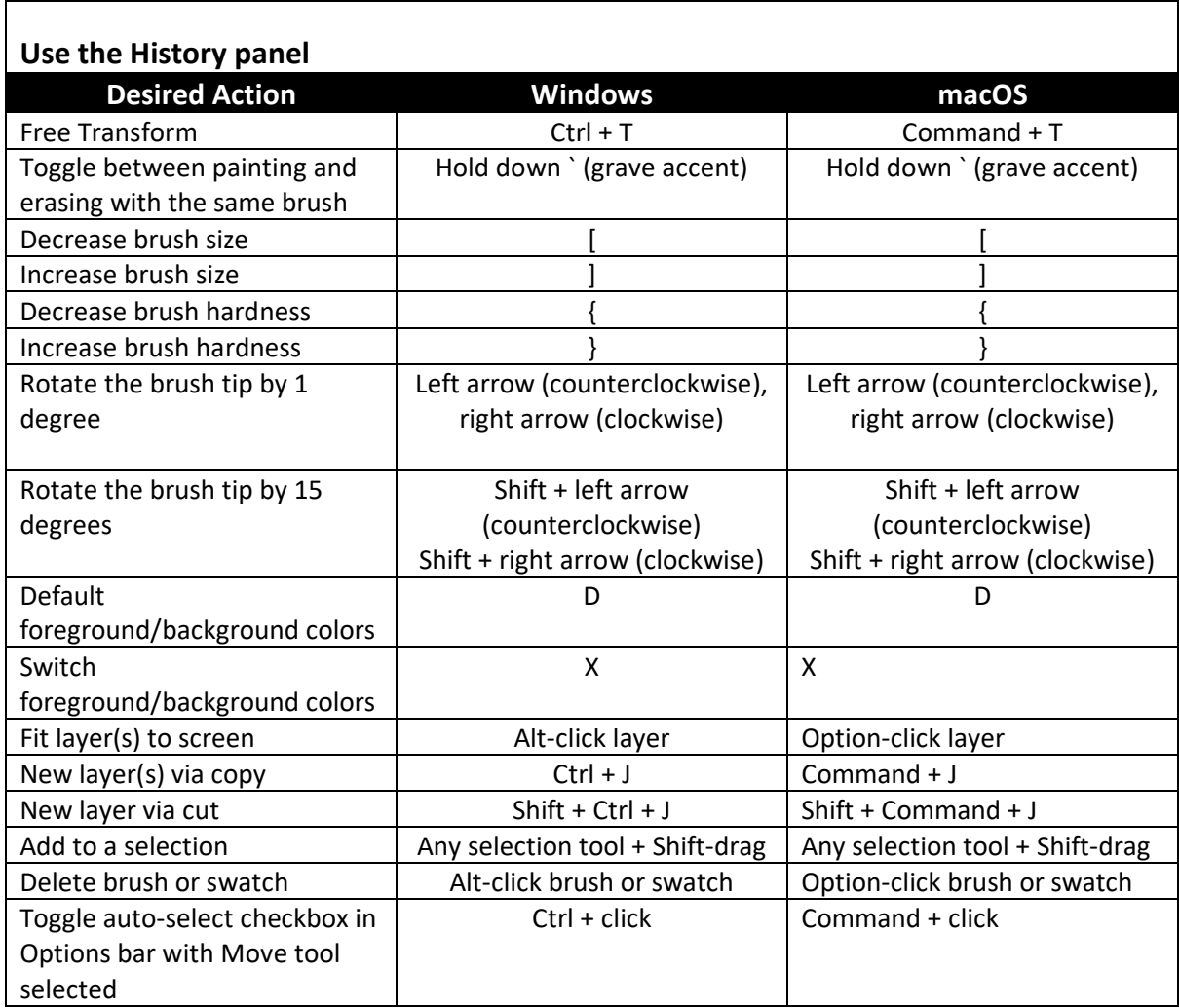

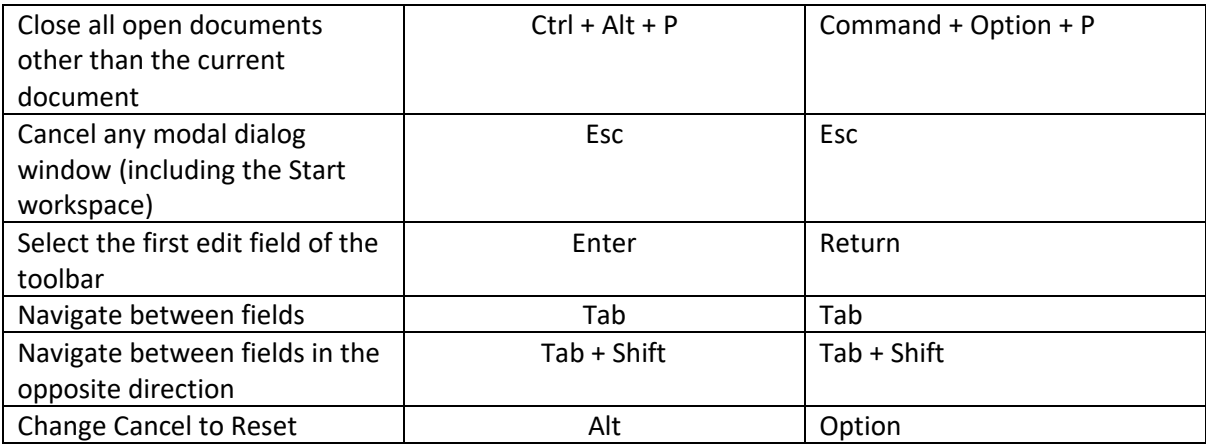

<span id="page-25-0"></span>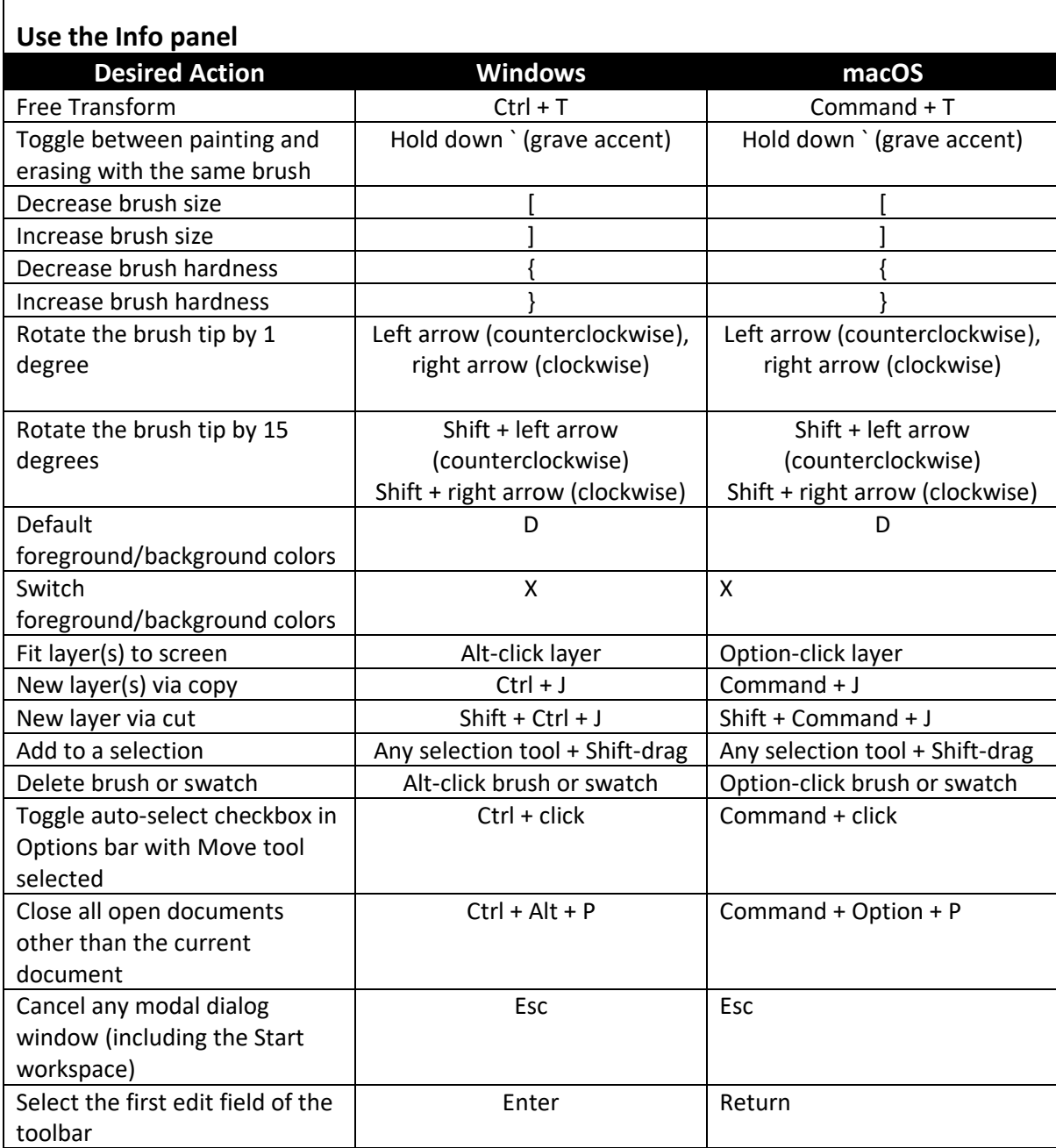

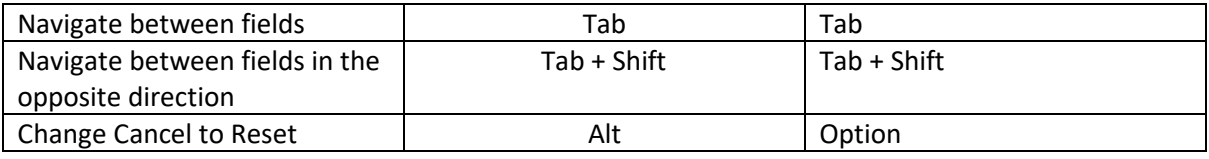

<span id="page-26-0"></span>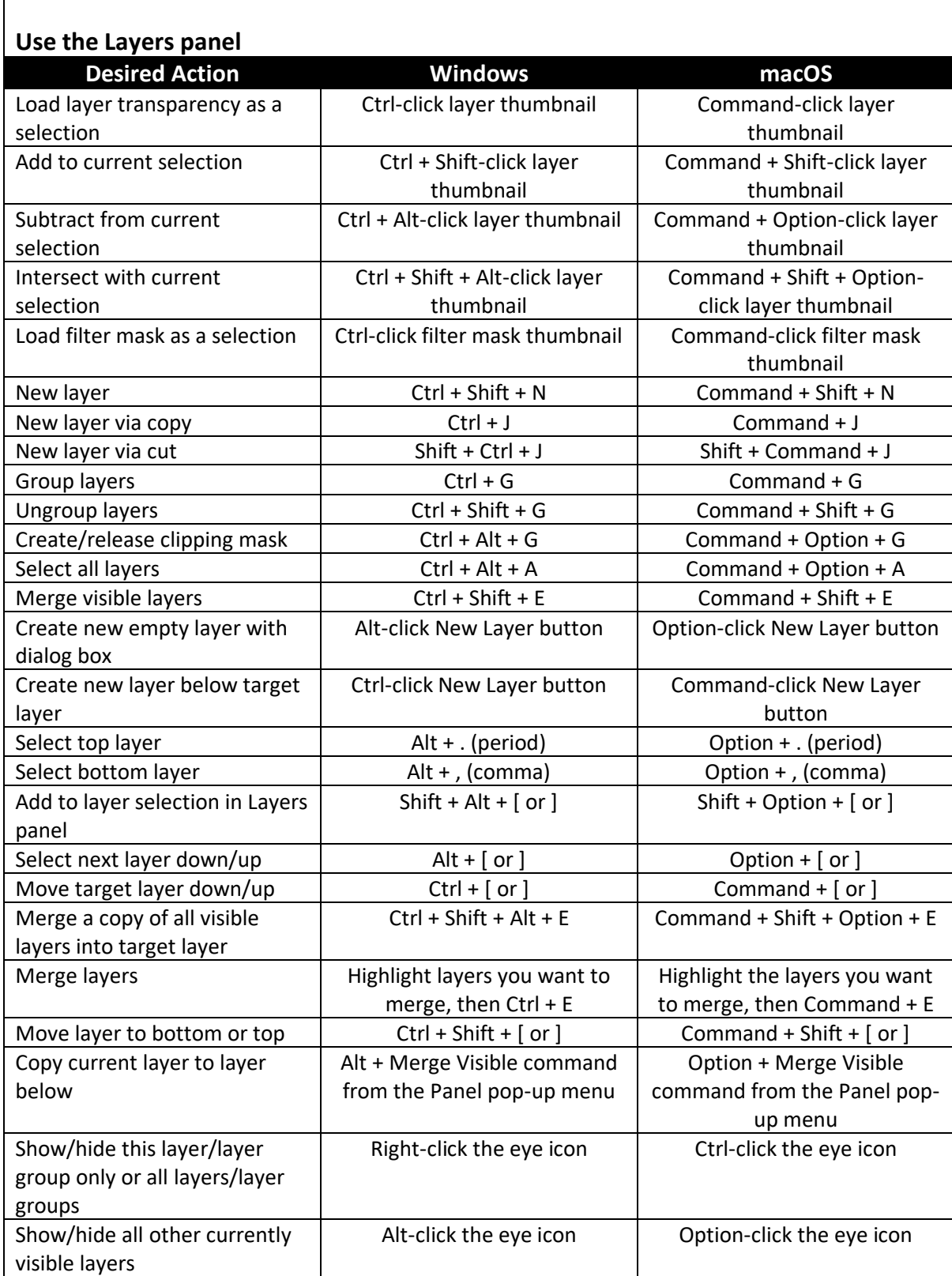

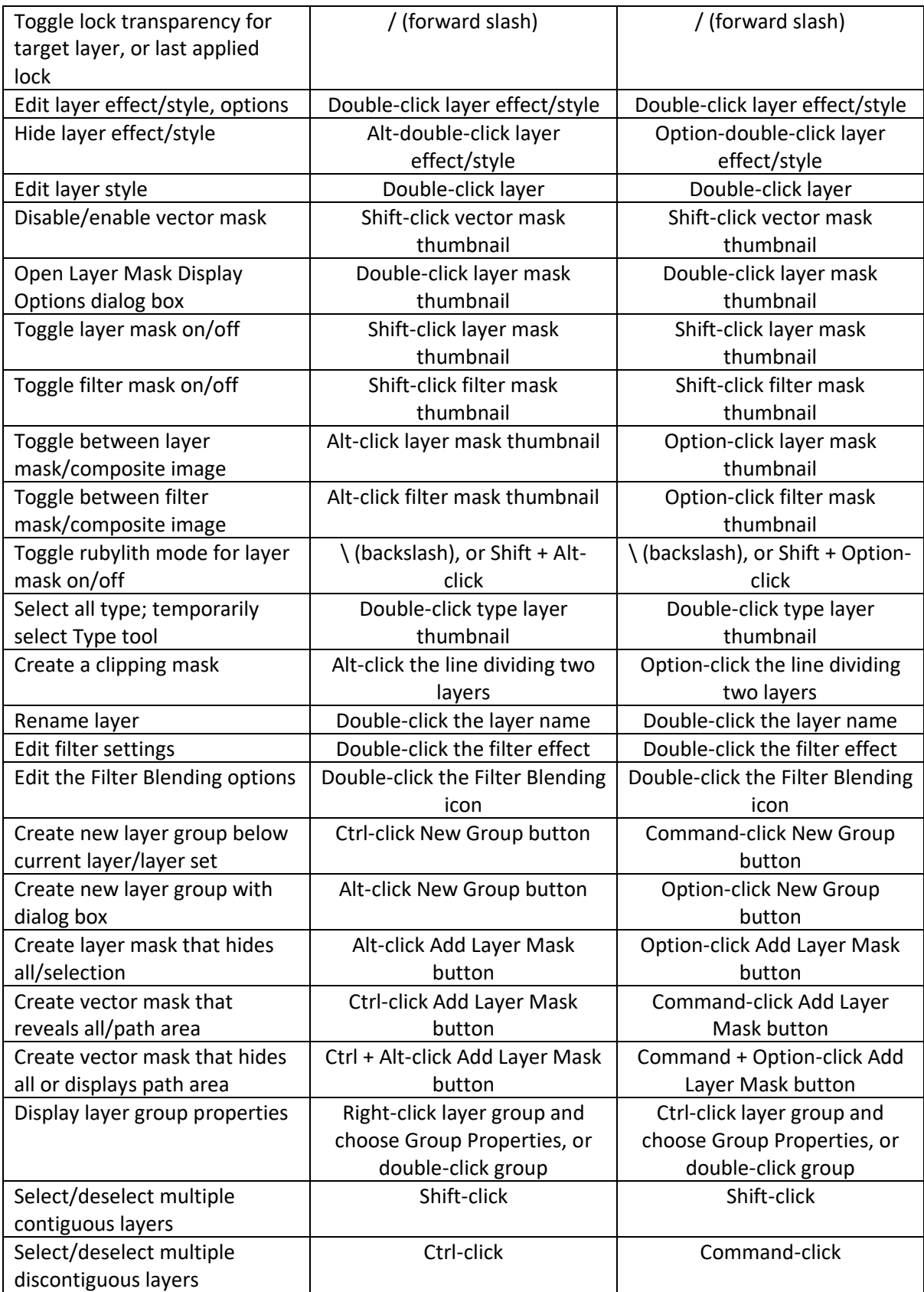

<span id="page-28-0"></span>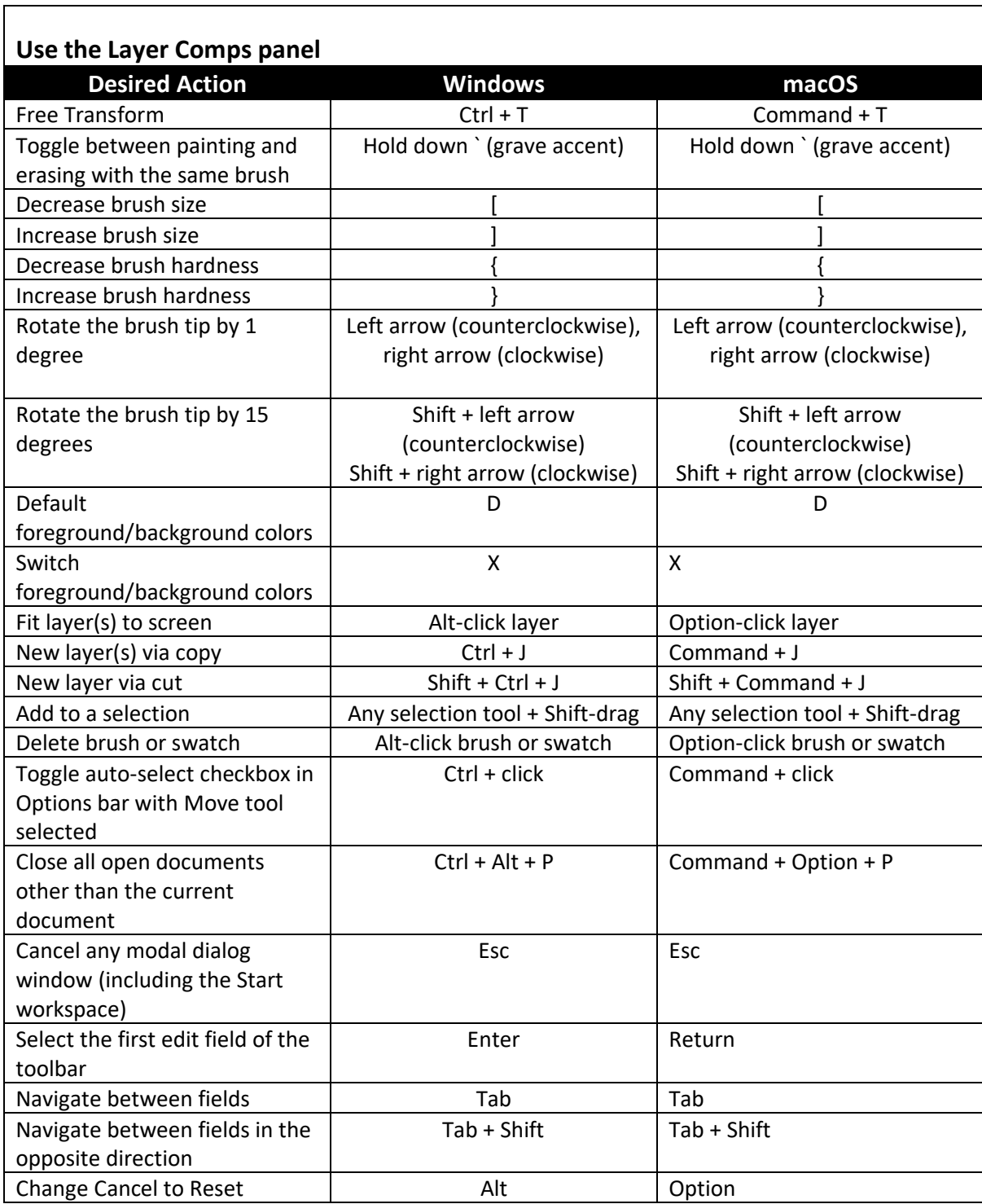

<span id="page-28-1"></span>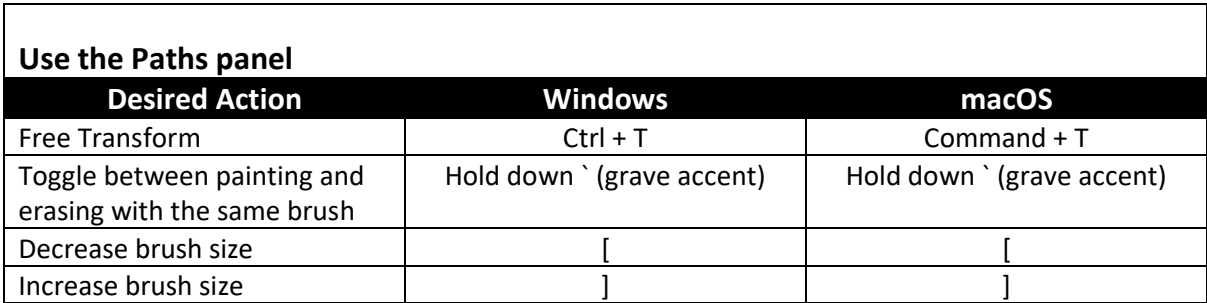

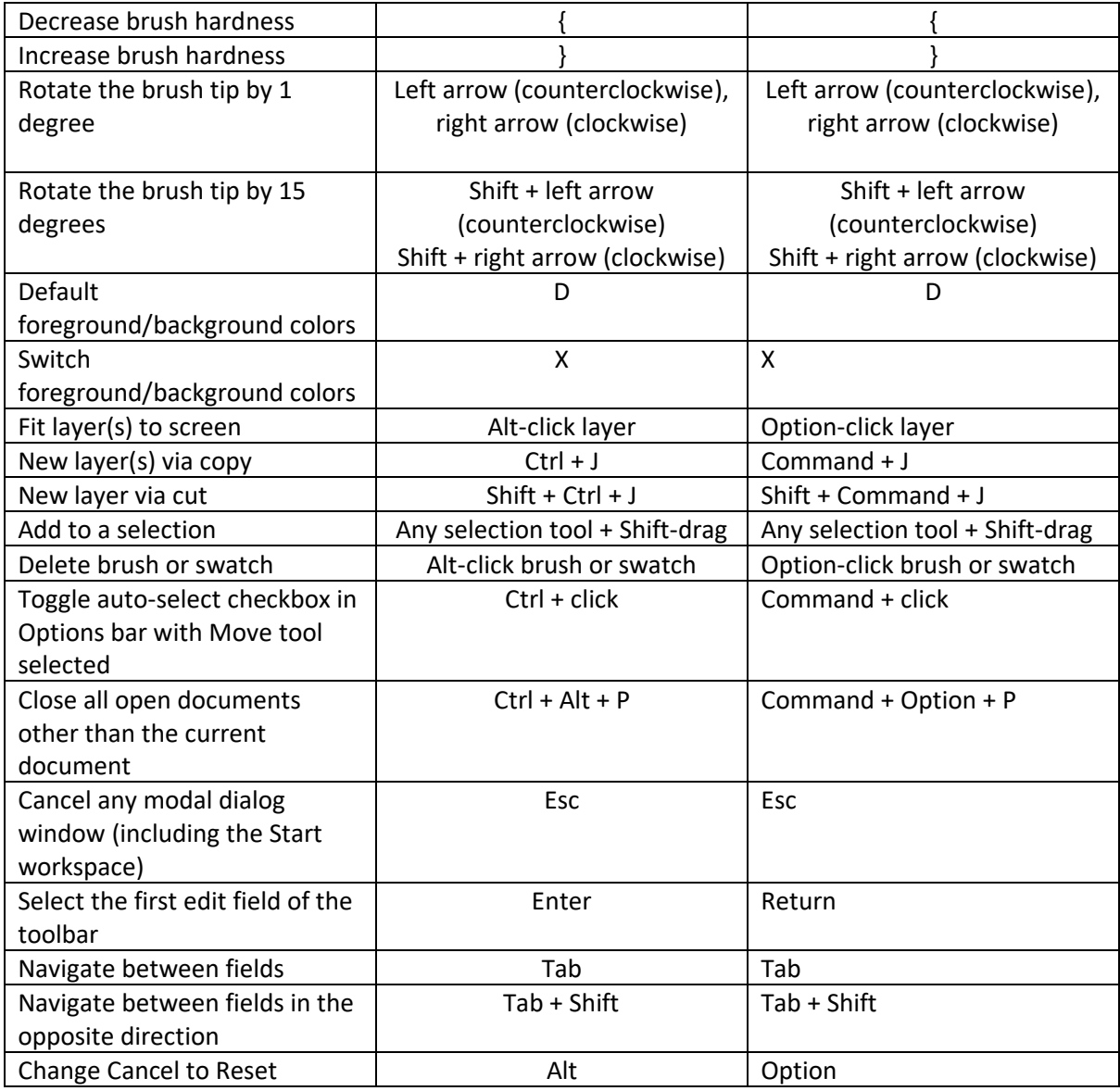

<span id="page-29-0"></span>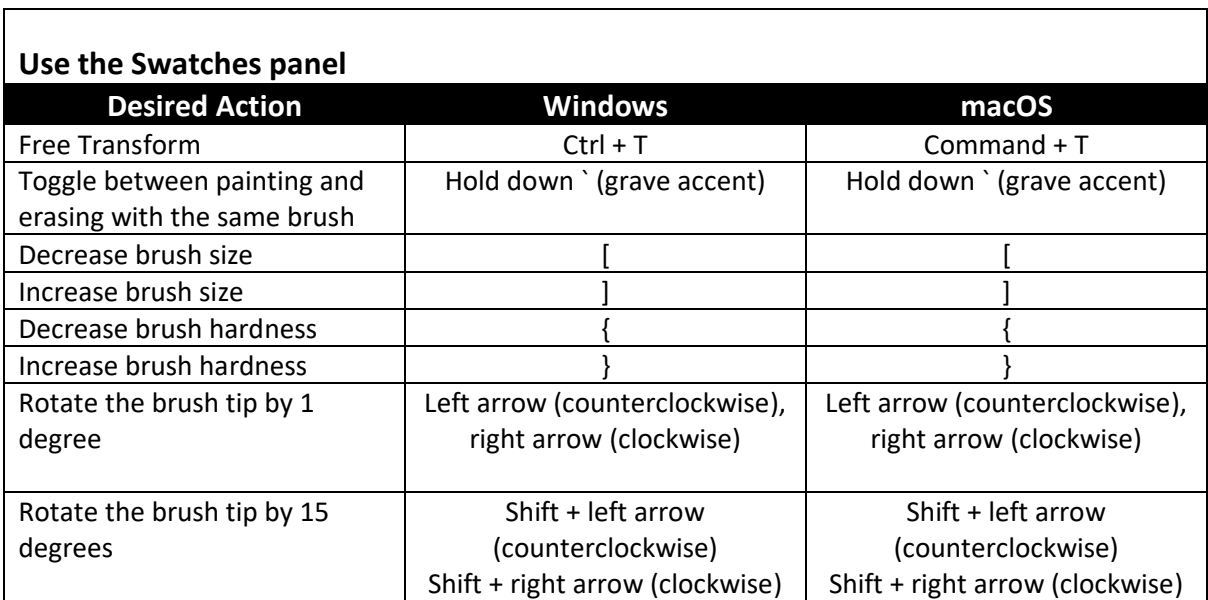

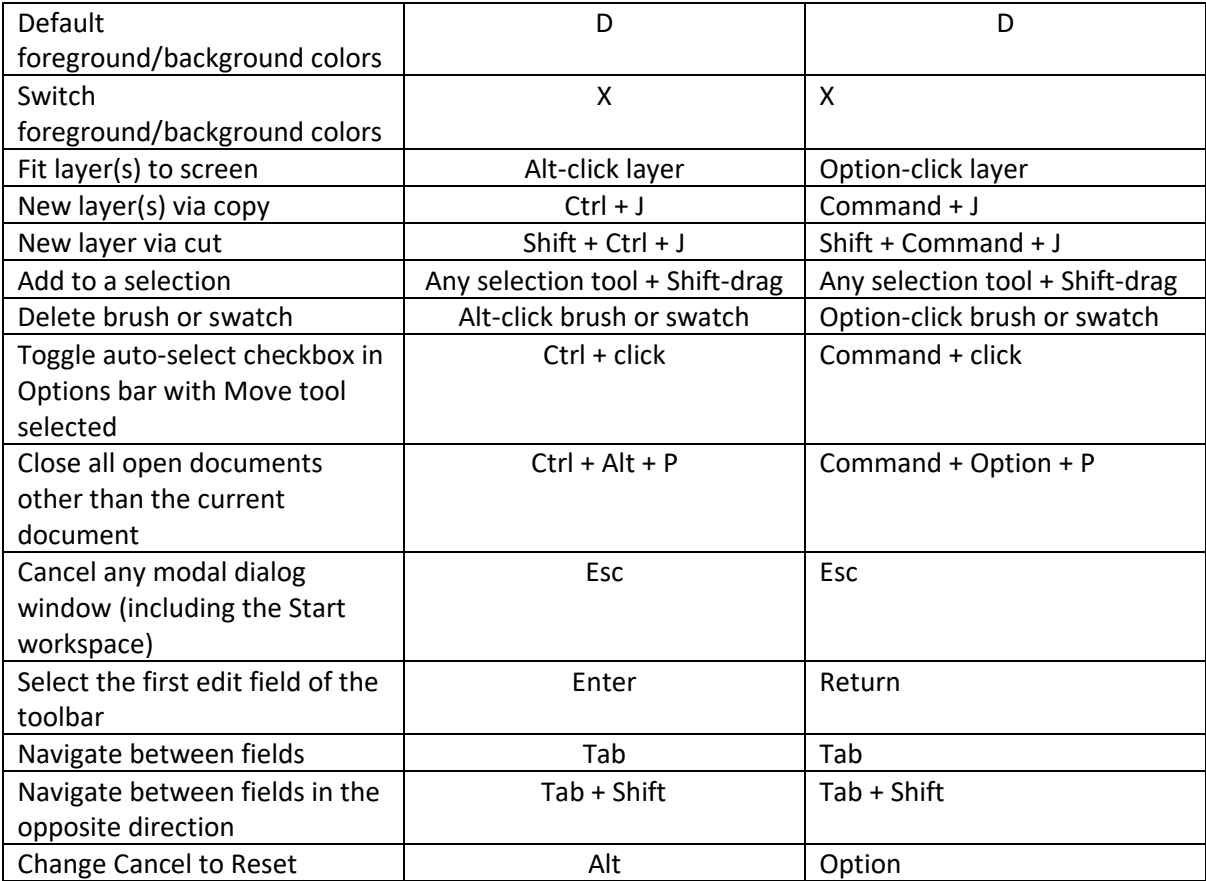

<span id="page-30-0"></span>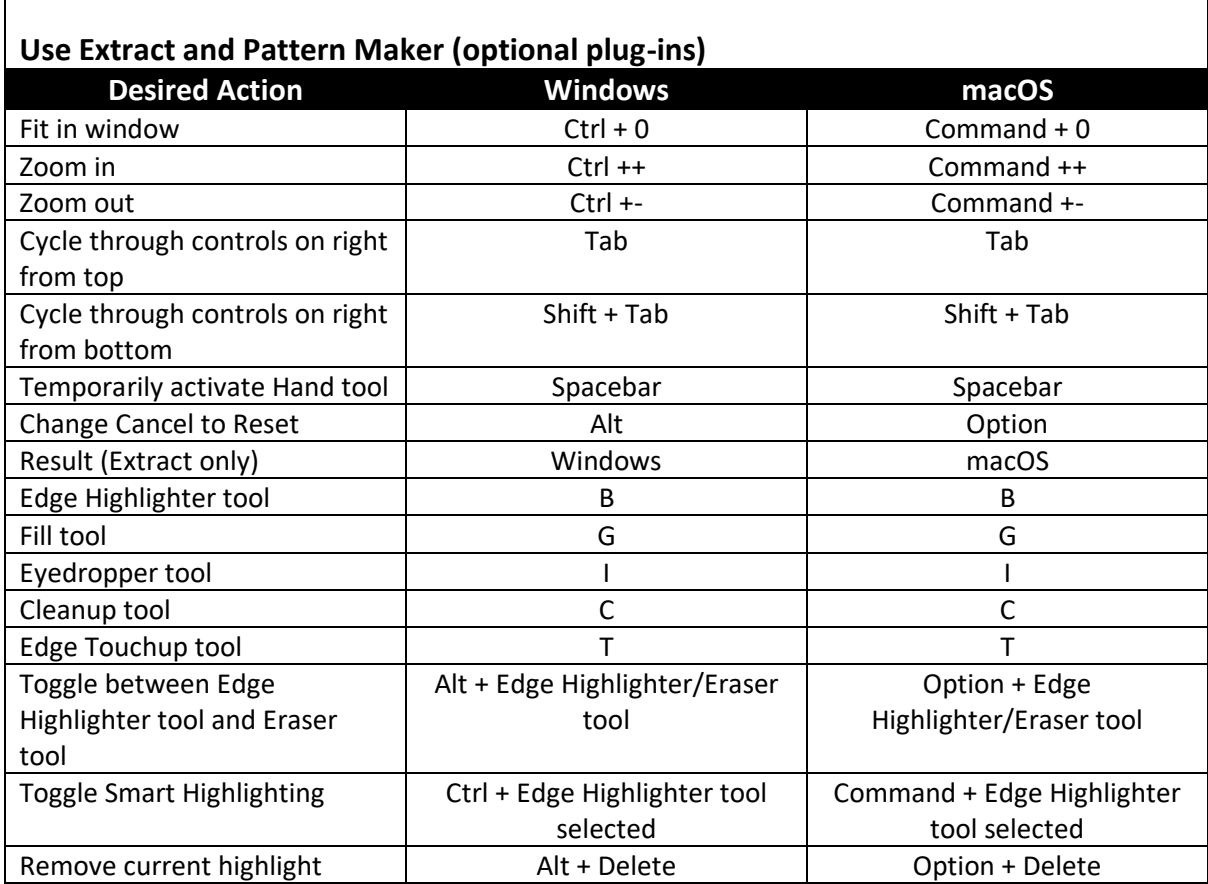

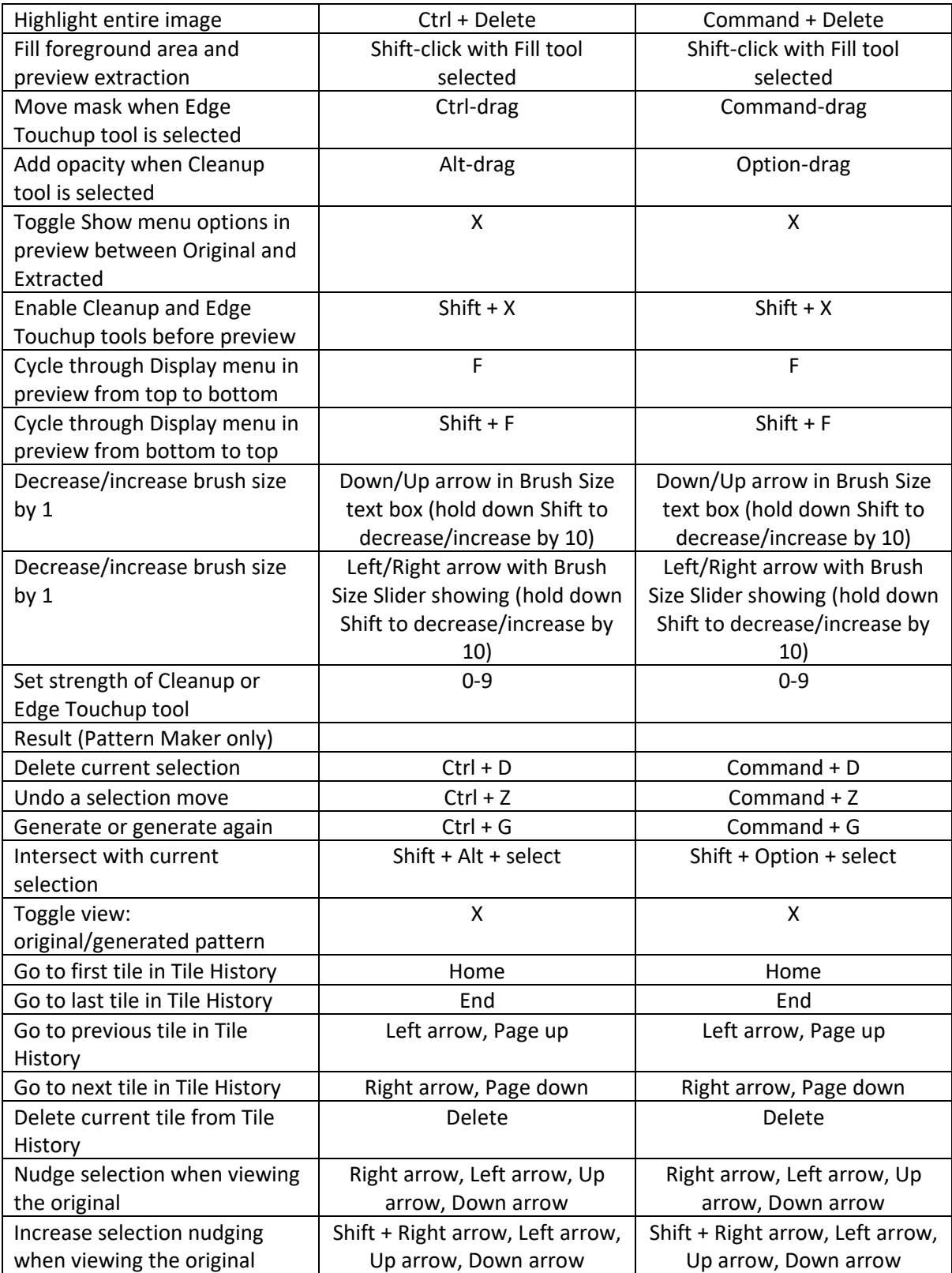